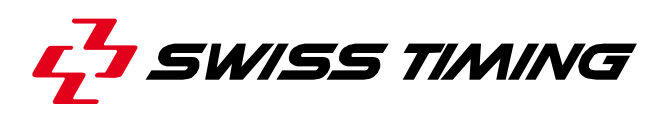

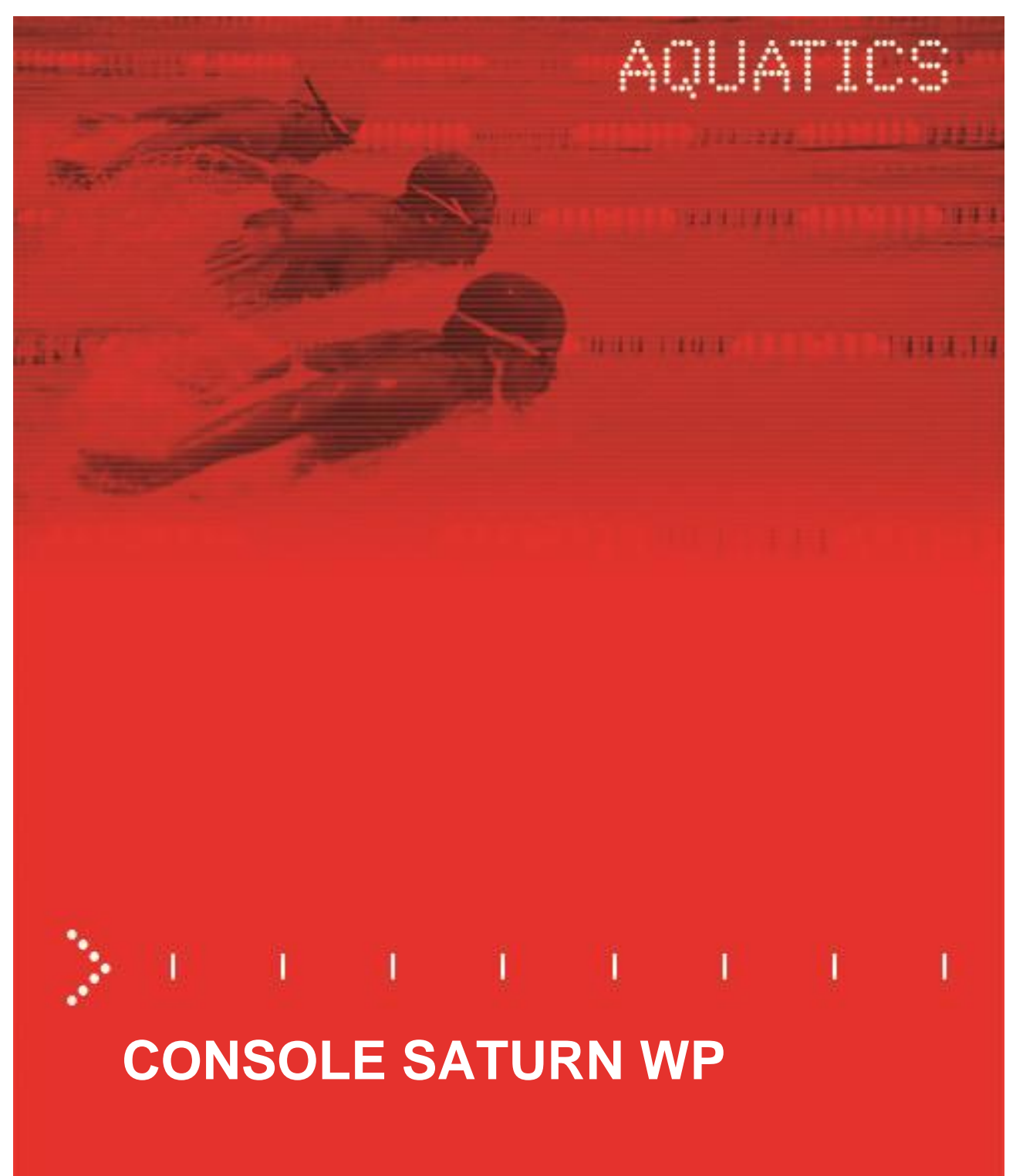

**Bedienungsanleitung**

# **3403.504.03**

Version 2.6 Edition Februar 2020

#### **Vorsichtsmaßnahmen und Sicherheitsvorkehrungen**

- Verwenden Sie niemals ein anderes als das von SWISS TIMING zugelassene und mitgelieferte Ladegerät. Dies könnte die Batterie zerstören sowie zu Schäden am Gerät und zu Verletzungen durch Feuer und/oder Stromschlag führen.
- Überbrücken Sie niemals ein Erdungskontakt des Netzkabels indem Sie den Erdungsstift abbrechen oder entfernen sowie ungeeignete Kabelverlängerungen oder Adapter verwenden.
- Schließen Sie niemals das Netzkabel an eine Wechselstromquelle (AC power) an, bevor Sie nicht sichergestellt haben, dass alle Installations-, Kabel- und Stromanschlüsse korrekt sind und die in dieser Anleitung beschriebenen Verfahren eingehalten wurden.
- Schützen Sie das Gerät vor Spritzwasser, Regen und starker Sonneneinstrahlung.
- Verwenden Sie das Gerät niemals, wenn es beschädigt oder nicht sicher ist.
- Überprüfen Sie etwaig genutzte Stromverteiler.
- Vergewissern Sie sich, dass die auf dem Typenschild angegebene Spannung mit Ihrer zur Verfügung stehenden Spannung übereinstimmt. Schließen Sie das Gerät nur an Steckdosen mit Schutzerdung an. Die Verwendung eines falschen Anschlusses führt zum Erlöschen der Garantie.
- Diese genannten Maßnahmen können jederzeit ohne vorherige Ankündigung geändert werden.
- Öffnen Sie das Gehäuse des Geräts nicht selbst. Es gibt nichts was gewartet werden müsste. Sollte das Gehäuse des Geräts dennoch geöffnet werden müssen, so geschieht das nur durch qualifiziertes Personal. Das Stromversorgungskabel ist vor dem Öffnen des Gehäuses abzuziehen.
- Während des Transports alle SWISS TIMING-Geräte, die mit einem Transportbehälter geliefert werden, ist dieser jederzeit zum Transport zu verwenden. Die ist unbedingt erforderlich, um Schäden wie Stöße oder Vibrationen, die während des Transports an den Geräten auftreten können, zu vermeiden.
- Diese Transportbehälter sind auch zu verwenden, wenn Geräte zur Reparatur an SWISS TIMING zurückgesendet werden. SWISS TIMING behält sich das Recht vor, alle Garantien und Gewährleistungen abzulehnen, wenn diese Bedingungen nicht erfüllt sind.
- Wenn ein Gerät eine Hupe oder Signalhorn enthält, muss ein ausreichender Sicherheitsabstand zur Umgebung und Personen eingehalten werden.

#### **Aktualisierung der Dokumentation**

Swiss Timing Ltd. behält sich das Recht vor, jederzeit und ohne vorherige Ankündigung Verbesserungen an den in dieser Dokumentation beschriebenen Produkten vorzunehmen. Darüber hinaus behält sich Swiss Timing Ltd. das Recht vor, diese Dokumentation jederzeit inhaltlich zu überarbeiten, ohne verpflichtet zu sein, Personen oder Organisationen von einer solchen Überarbeitung in Kenntnis zu setzen.

#### **Haftungsausschluss**

Die Informationen in dieser Dokumentation stammen aus Quellen, die als zuverlässig, genau und aktuell gelten. Die Swiss Timing Ltd. übernimmt jedoch keine ausdrückliche oder stillschweigende Zusicherung oder Garantie in Bezug auf die Vollständigkeit, Korrektheit, Richtigkeit und Aktualität des Inhalts dieser Dokumentation. Die Swiss Timing Ltd. lehnt ausdrücklich jegliche implizite Garantie für die Handelsfähigkeit, Qualität und/oder Eignung für einen bestimmten Zweck ab. Swiss Timing Ltd. haftet nicht für Fehler in dieser Dokumentation oder für Neben- oder Folgeschäden im Zusammenhang mit der Lieferung, Leistung oder Verwendung dieser Dokumentation.

#### **Umwelt**

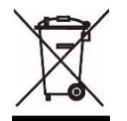

Dieses Symbol weist darauf hin, dass dieses Produkt nicht mit dem Hausmüll entsorgt werden darf. Es muss an ein örtliches autorisiertes Sammelsystem zurückgegeben werden. Mit dieser Vorgehensweise tragen Sie zum Schutz der Umwelt und der menschlichen Gesundheit bei. Durch das Recycling der Materialien werden die natürlichen Ressourcen geschont.

#### **Copyright**

© Swiss Timing Ltd.

Alle Rechte vorbehalten.

Diese Dokumentation darf ohne vorherige schriftliche Zustimmung von Swiss Timing SA weder ganz noch teilweise kopiert, übersetzt, reproduziert, übertragen oder reduziert und / oder auf einem elektronischen Medium oder in maschinenlesbarer Form gespeichert werden.

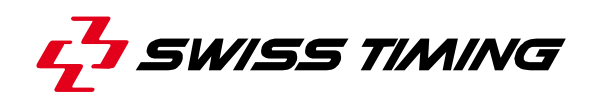

# **INHALTSVERZEICHNIS**

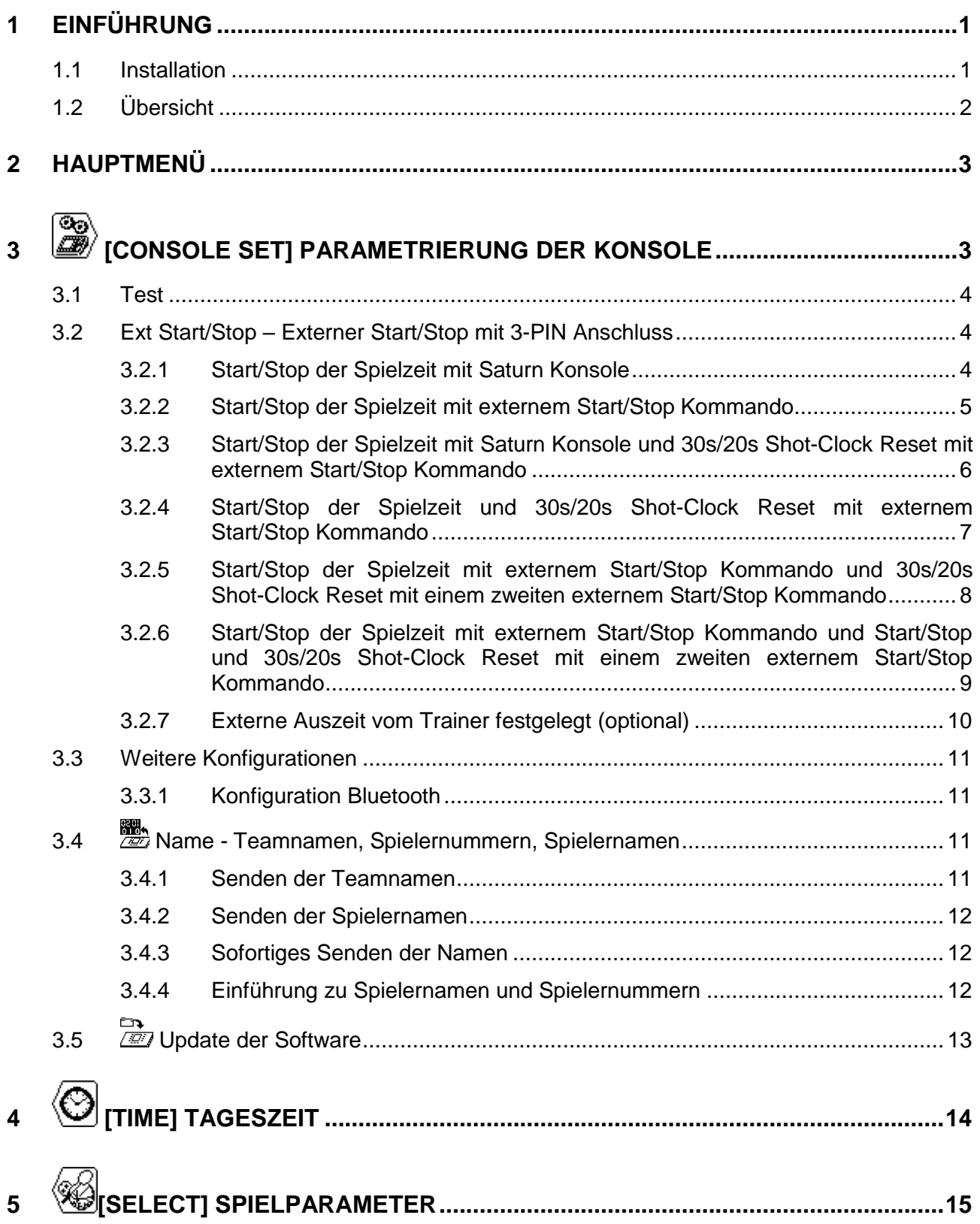

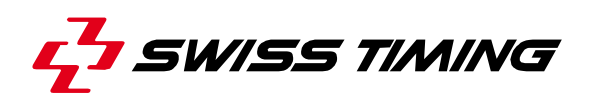

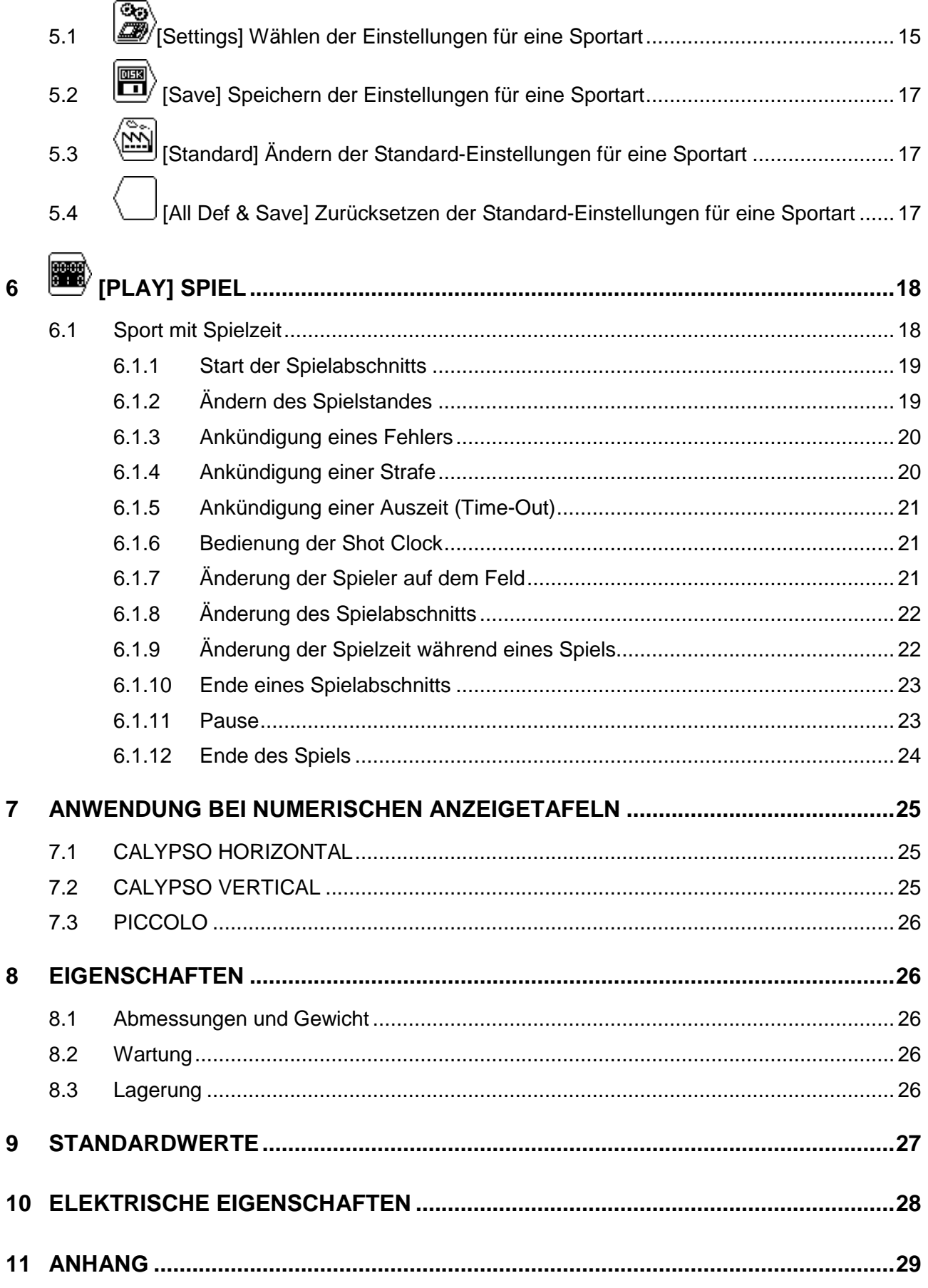

Phone +41 32 488 36 11

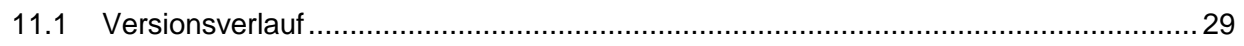

# **1 EINFÜHRUNG**

Swiss Timing bietet eine Auswahl von Calypso Anzeigetafeln, die besonders geeignet für Wasserball sind. Die Auswahl der Calypso Anzeigetafeln können von einem ergonomischen Konsole erfolgen. Die Tastatur der Konsole hat teilweise alphanumerische und Funktionstasten. Dies macht den Einsatz für den Bediener komfortabel.

Dieses Handbuch ist gültig für die Version der Software wie auf der Titelseite erwähnt. Wenn Sie einschalten, sehen Sie die Version auf dem Display.

Einige Peripheriegeräte runden die Ausstattung der SATURN Anzeigetafel ab, zum Beispiel:

- Anzeige der Ballbesitzzeit für Wasserball (Shot-Clock)
- Externes Start / Stop für alle Sportarten mit Spielzeiten
- Horn

#### **1.1 Installation**

Bevor Sie die Anzeigetafel und die Konsole an die Stromversorgung anschließen, vergewissern Sie sich, dass die Strom- und Datenkabel gemäß der Installationsanleitung installiert sind. Schalten Sie erst dann die Konsole hinten an der Rückseite ein.

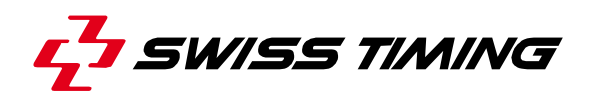

## **1.2 Übersicht**

Die Tastatur besteht aus drei Arten von Funktionstasten:

- Alphanumerische Tasten..
- Tasten mit nur einer Funktion.
- Tasten mit mehreren Funktionen.

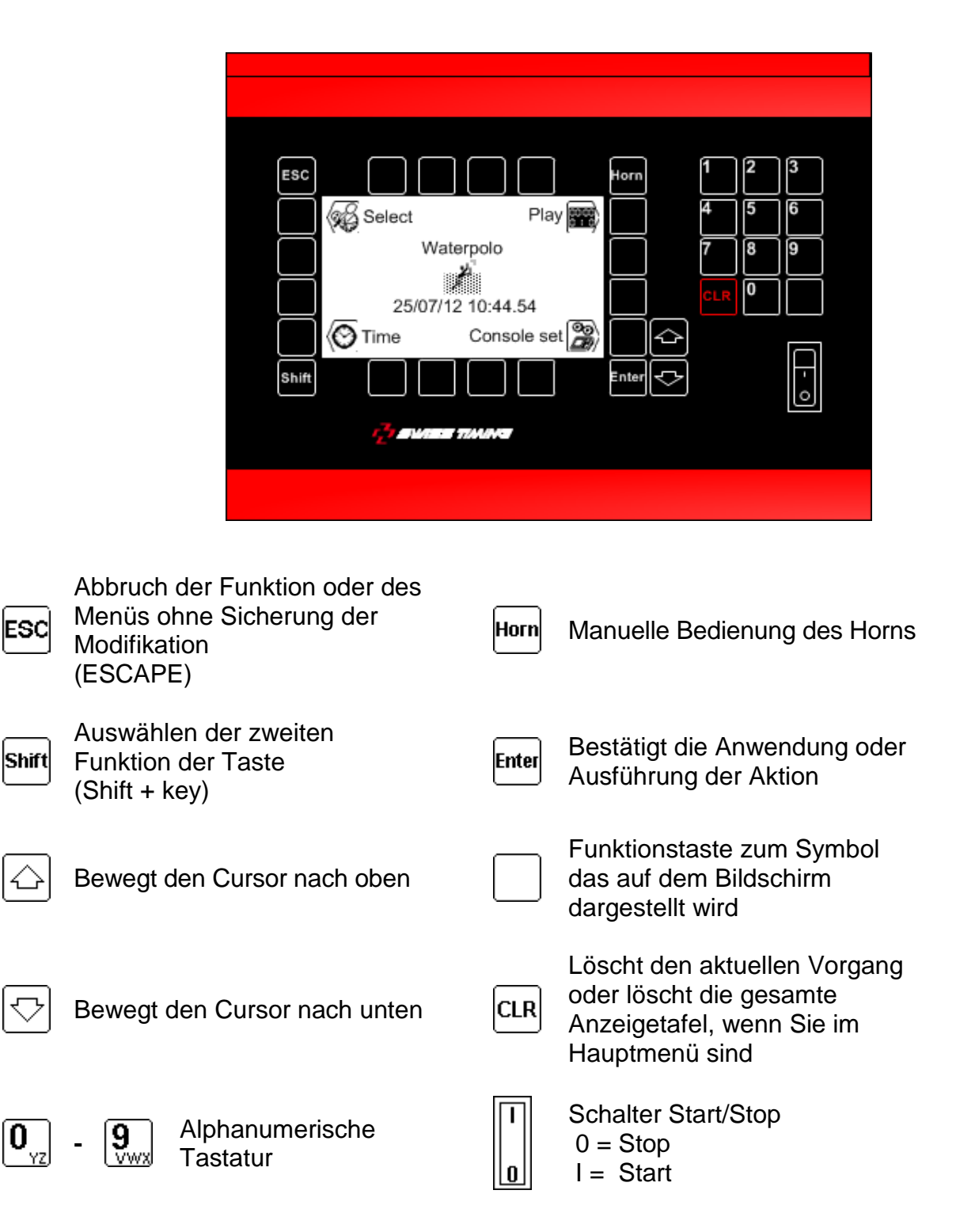

# **2 HAUPTMENÜ**

Beim Einschalten erscheint das Hauptmenü. Es zeigt die gewählte Sportart, die Uhrzeit und das Datum sowie das Hauptmenüs:

Console set siehe Kapitel: [3](#page-8-0) Time siehe Kapitel: [4](#page-19-0) Select siehe Kapitel: [5](#page-20-0) Play siehe Kapitel: [6](#page-23-0)

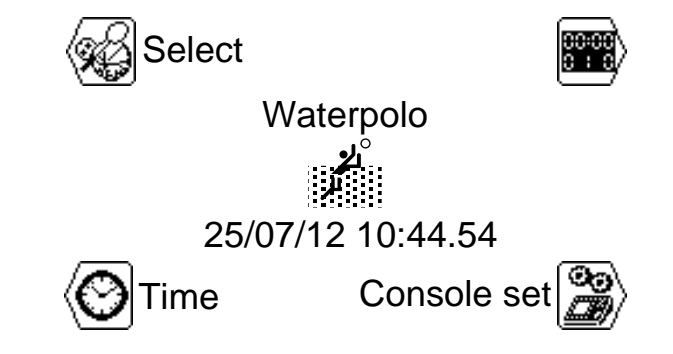

Um eines der Menüs zu wählen, drücken Sie eine der Tasten zum entsprechenden Funktionsbild.

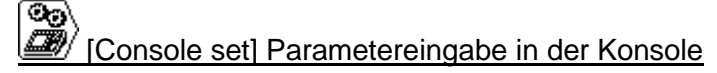

In diesem Menü können Sie die verschiedenen Einstellungen auswählen.

# [Time]

In diesem Menü können Sie die Einstellung für Datum und Tageszeit auswählen.

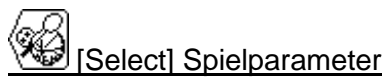

In diesem Menü können Sie aus verschiedenen Einstellungen auswählen.

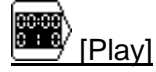

In diesem Menü wird das Spiel / Wettkampf gestartet.

# <span id="page-8-0"></span>**3 [CONSOLE SET] PARAMETEREINGABE IN DER KONSOLE**

In diesem Menü können Sie verschiedene Einstellungen an der Konsole vornehmen. Der obere Teil des Bildschirms zeigt die Software-Version in der Konsole an.

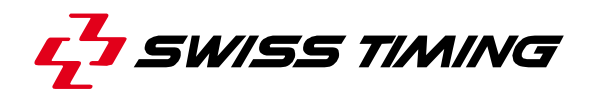

#### <span id="page-9-0"></span>**3.1 Test**

Diese Funktion sendet ein Testprogramm zur Anzeigetafel und erscheint auf dem Display der Konsole. Drücken Sie die ESC-Taste, um das Programm zu beenden.

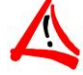

# **DIESE FUNKTION IST NICHT FÜR ALLE ARTEN VON ANZEIGETAFELN**

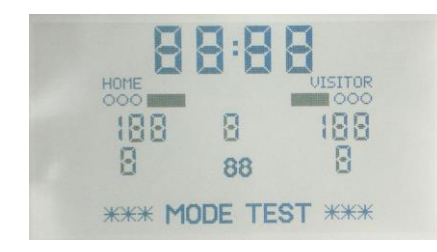

#### <span id="page-9-1"></span>**3.2 Ext Start/Stop – Externer Start/Stop mit 3-PIN Anschluss**

Diese Ports ermöglichen es, den Start der Spielzeit und der Shot Clock's mit einem externen Handdrücker zu starten.

#### **3.2.1 Start/Stop der Spielzeit mit Saturn Konsole**

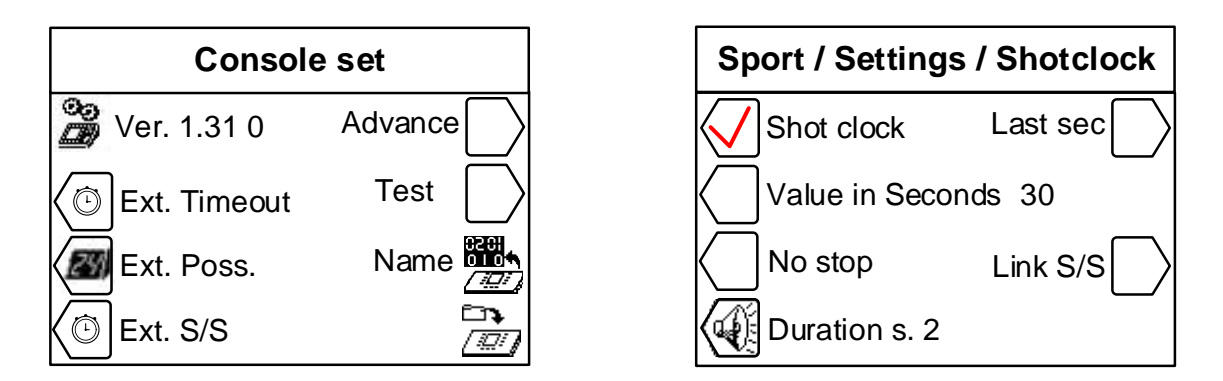

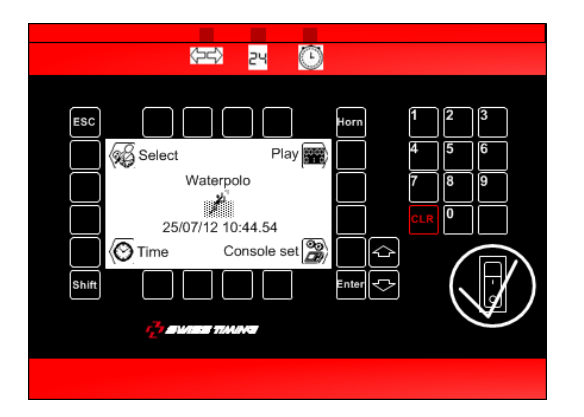

#### **3.2.2 Start/Stop der Spielzeit mit externem Start/Stop Kommando**

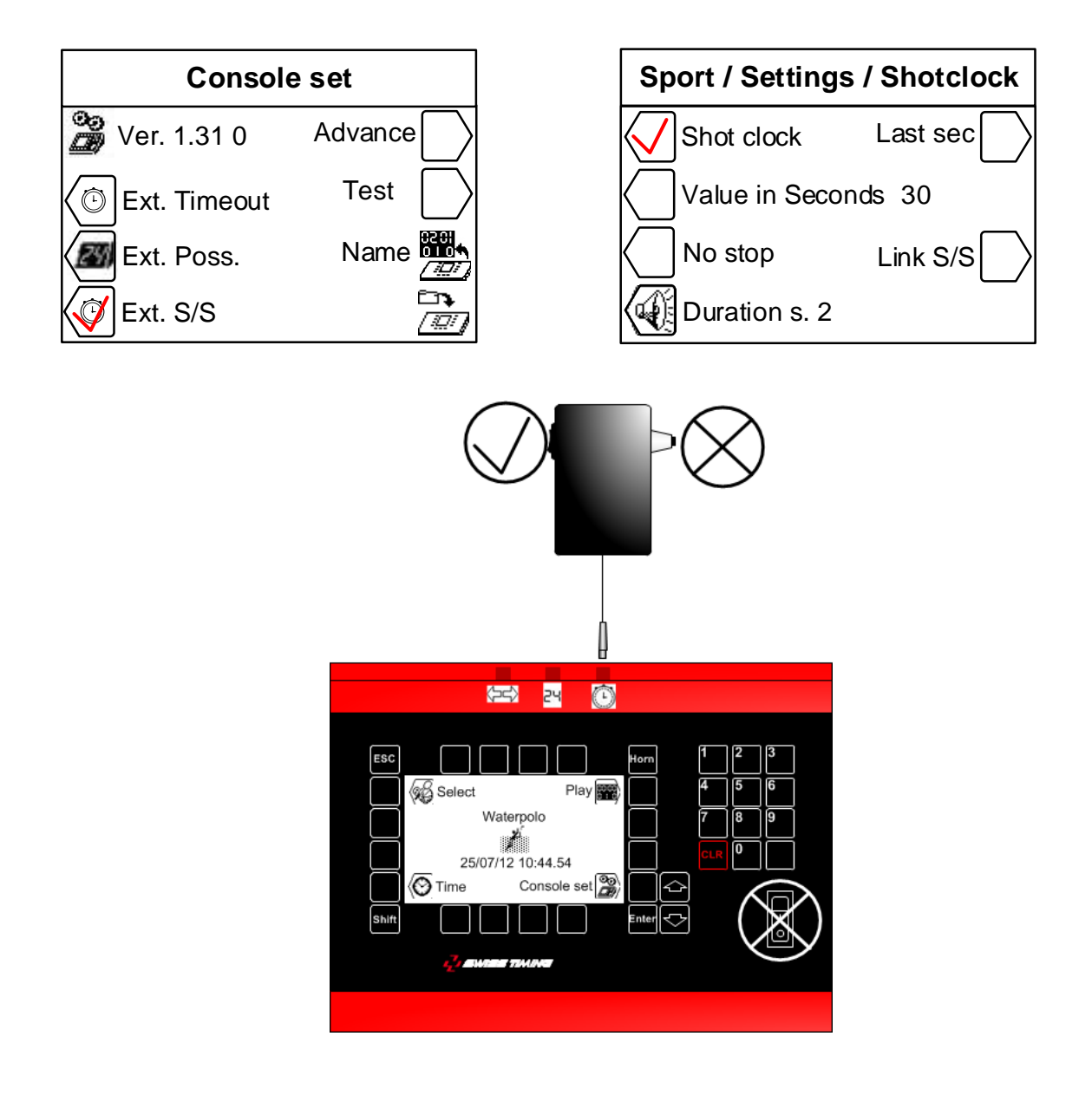

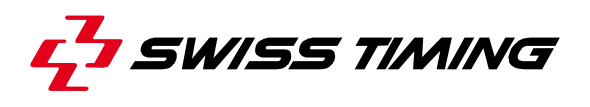

**3.2.3 Start/Stop der Spielzeit mit Saturn Konsole und 30s/20s Shot-Clock Reset mit externem Start/Stop Kommando**

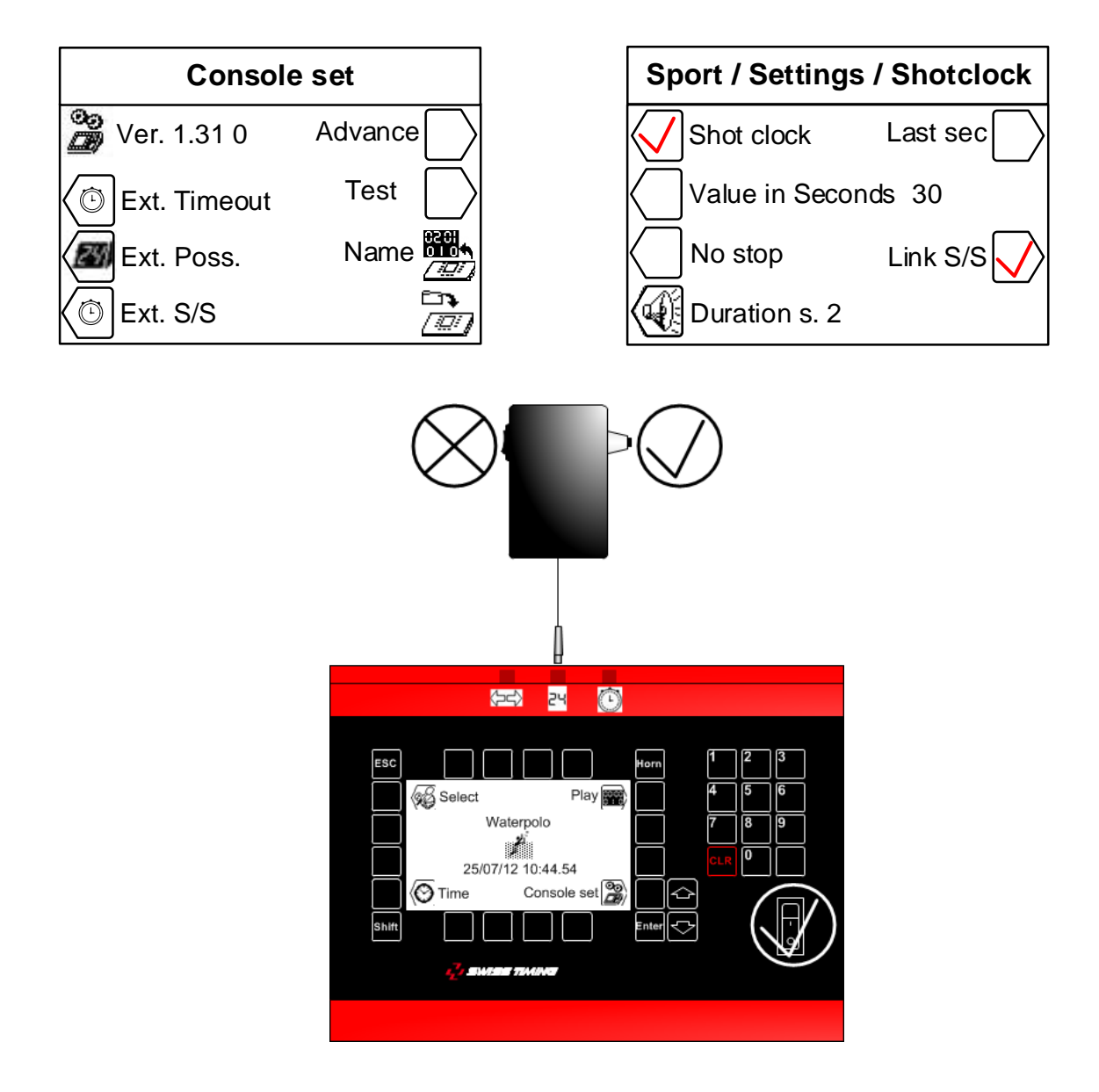

**3.2.4 Start/Stop der Spielzeit und 30s/20s Shot-Clock Reset mit externem Start/Stop Kommando**

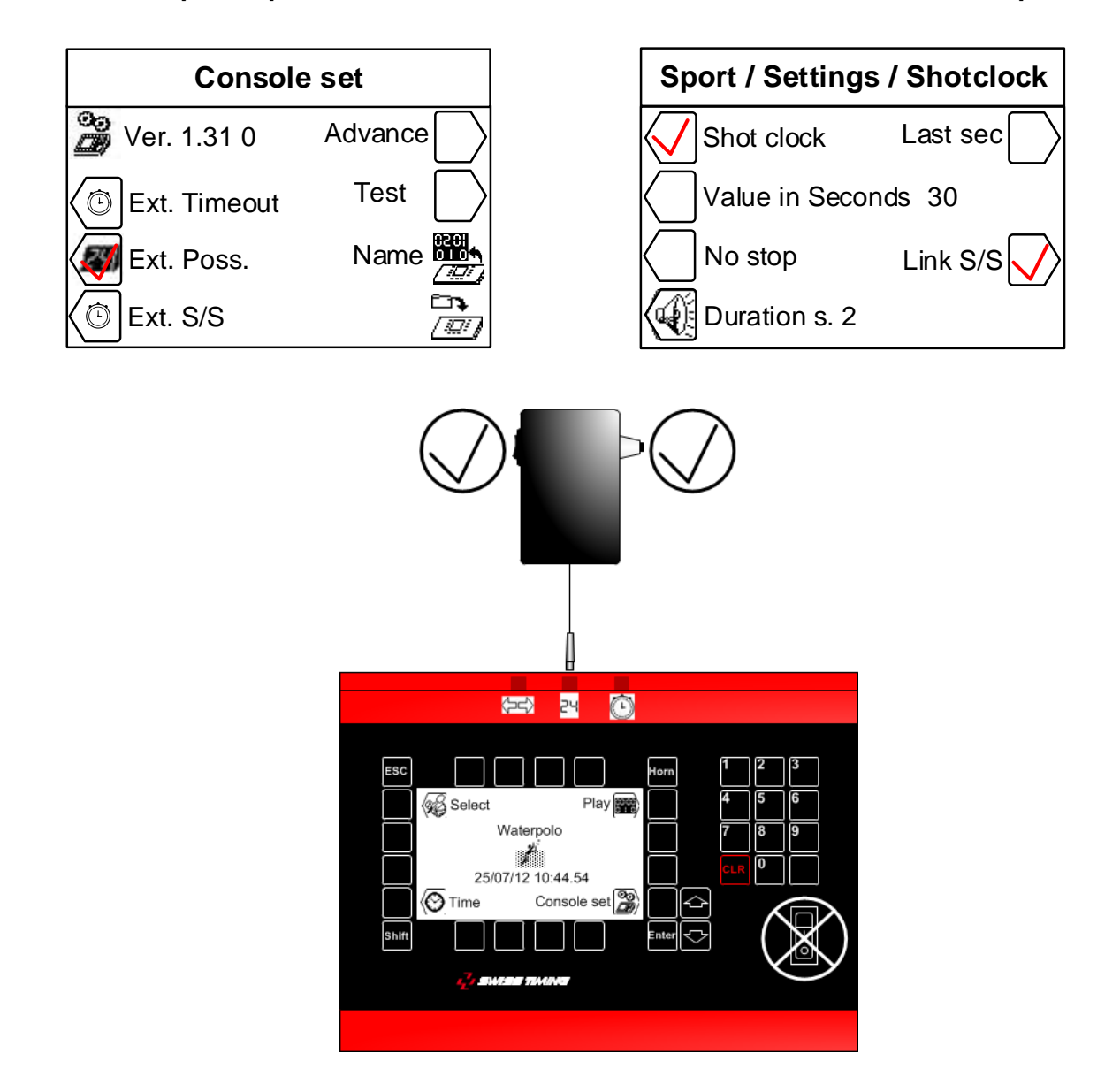

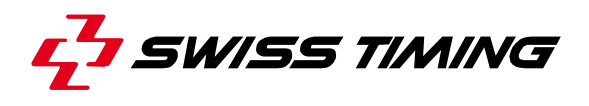

**3.2.5 Start/Stop der Spielzeit mit externem Start/Stop Kommando und 30s/20s Shot-Clock Reset mit einem zweiten externem Start/Stop Kommando**

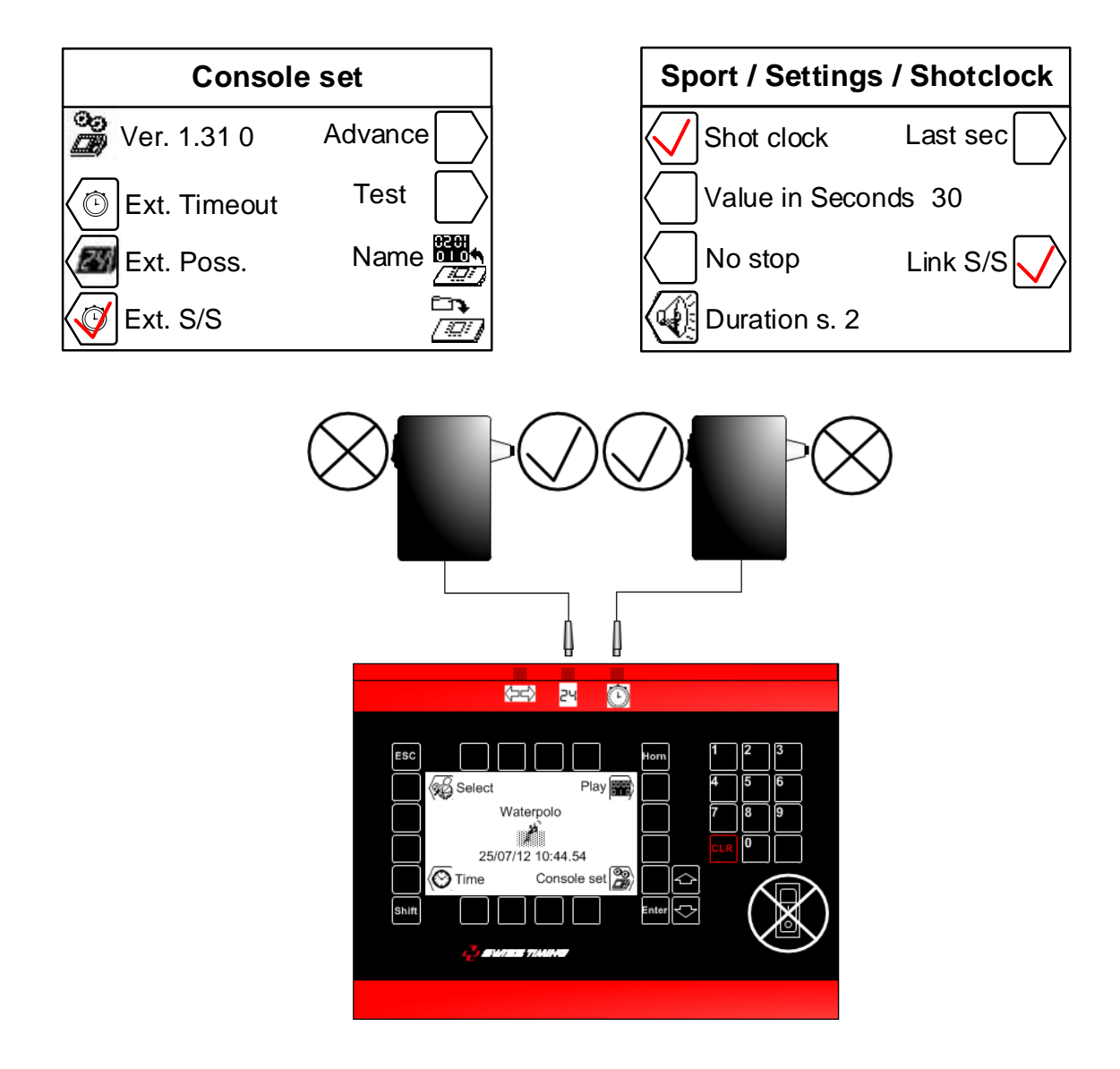

**3.2.6 Start/Stop der Spielzeit mit externem Start/Stop Kommando und Start/Stop und 30s/20s Shot-Clock Reset mit einem zweiten externem Start/Stop Kommando**

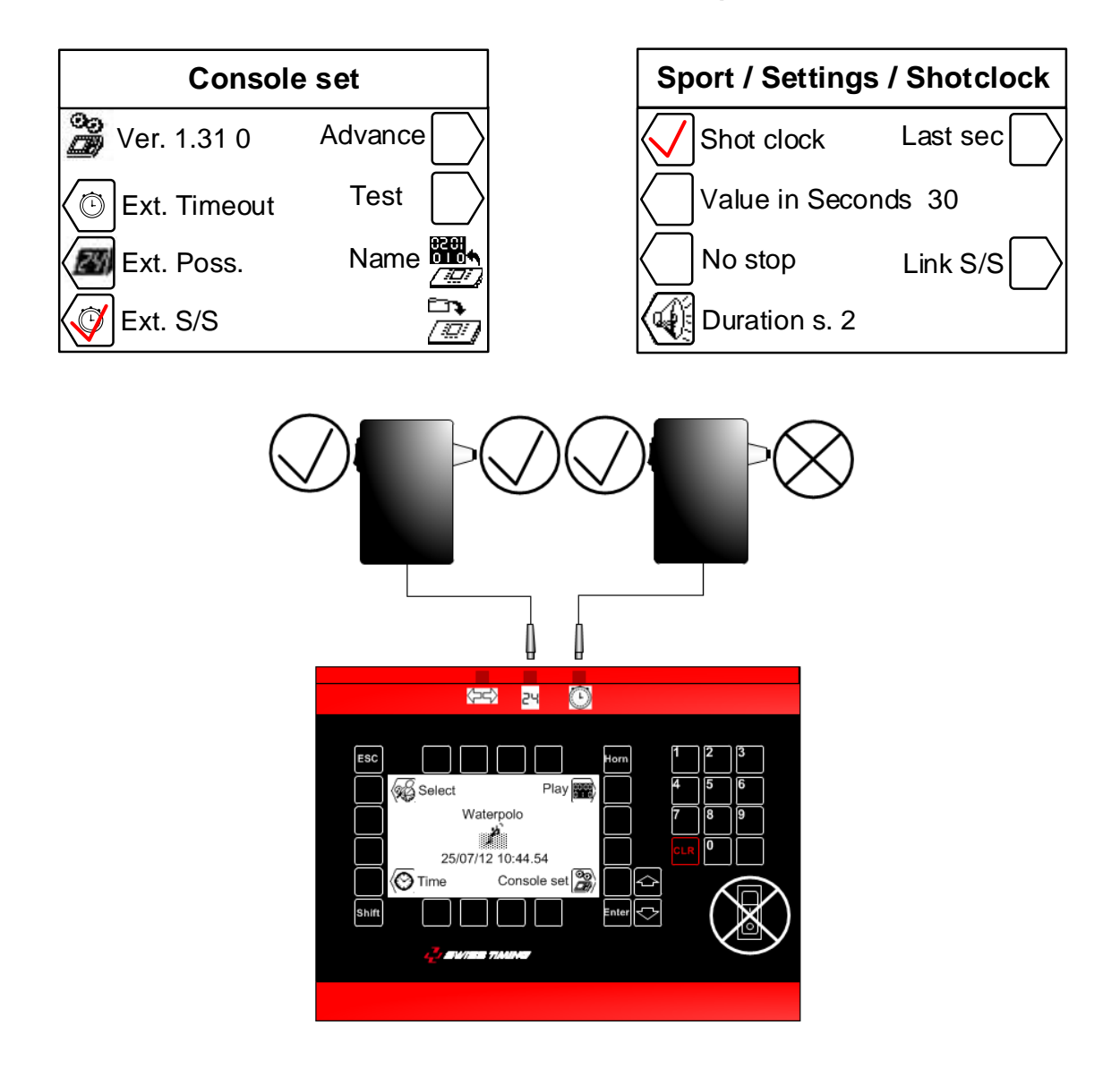

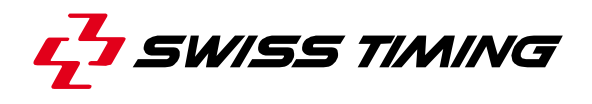

#### **3.2.7 Externe Auszeit vom Trainer festgelegt (optional)**

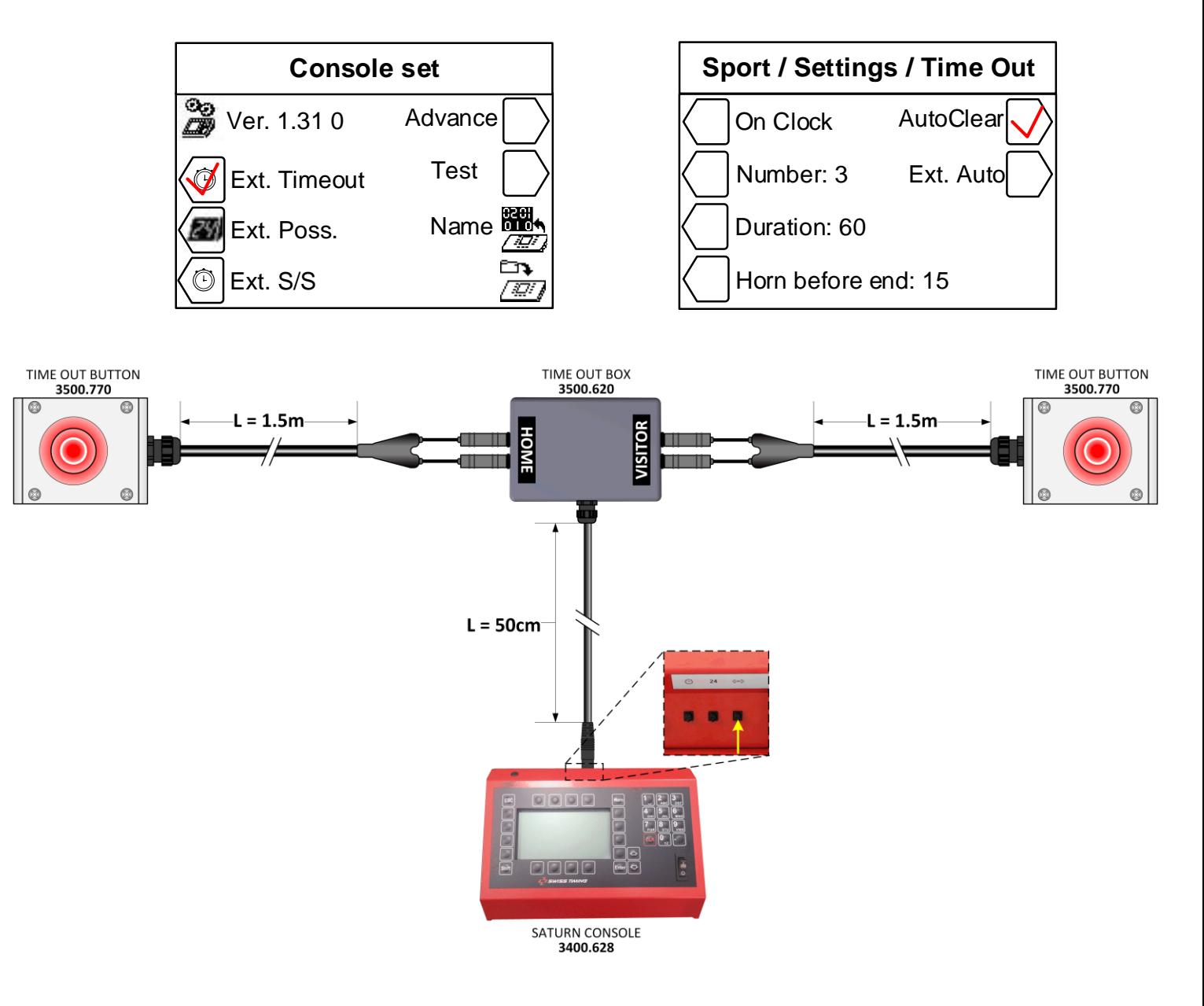

#### **Ab Standartwerte, der Kontakt für das externe Time-Out ist N.O. (normally open).**

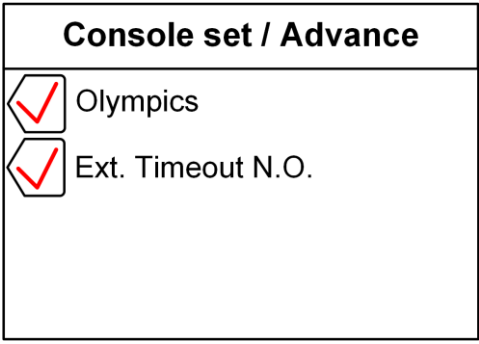

#### <span id="page-16-0"></span>**3.3 Weitere Konfigurationen**

Dieses Menü erlaubt die Konfiguration der Datensignale zur Anzeigetafel abhängig von Modell und Anwendung.

#### <span id="page-16-1"></span>**3.3.1 Konfiguration Bluetooth**

Die "BT"-Taste erlaubt die Auswahl einer Bluetooth-Anwendung mit einer Anzeigetafel zur Anbindung an der Konsole.

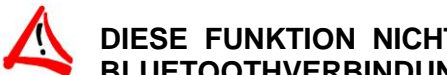

#### **DIESE FUNKTION NICHT WÄHLEN WENN KEINE BI-DIREKTIONALE BLUETOOTHVERBINDUNG ZU EINER ANZEIGETAFEL BESTEHT**

Wenn Sie die mit dieser Konsole verbundenen Bluetooth-Anzeigetafeln ändern möchten:

- Power ON an allen ausgewählten Anzeigetafeln.
- Auf der Konsole drücken der "Yes" Funktionstaste.

#### **NIEMALS DIE KONSOLE AUSSCHALTEN WÄHREND DER KONFIGURATION !**

- Warten Sie bis eine Frage angezeigt wird.
- Der Name der Anzeigetafel wird angezeigt. Antworten Sie mit "YES" wenn diese Anzeigetafel mit der Konsole verbunden werden soll. Antwort "NO" um die Verbindung zur Anzeigetafel aufzuheben, oder "V" um keine Änderung vorzunehmen.
- Wiederholen Sie die vorherigen Punkte für alle Anzeigetafeln.
- Danach bringt Sie die Software wieder in das Einstellungsmenü. Drücken Sie die "ESC"-Taste zweimal um wieder zurück ins Hauptmenü zu gelangen.
- Die Tageszeit wird nun auf der Anzeigetafel angezeigt (wenn nicht, etwa eine Minute für den Datenaufbau der Bluetooth-Verbindung warten).

Note: Es können nur Bluetooth-Anzeigetafeln **mit demselben Kennwort** konfiguriert werden.

#### <span id="page-16-2"></span>**3.4 Name - Teamnamen, Spielernummern, Spielernamen**

Dieses Menü ermöglicht die Verwaltung der Namen der Teams sowie die Spielernamen und Spielernummern.

#### <span id="page-16-3"></span>**3.4.1 Senden der Teamnamen**

Wenn das "Send Team"-Kästchen  $(\boxtimes)$  angekreuzt ist, werden die Namen der Teams beim Setzen des Spiels gesendet (Die Meldung "Wait for data transmission" wird auf dem Bildschirm für ein paar Sekunden angezeigt). Markieren Sie dieses Kästchen nur dann, wenn Sie das optionale Anzeigemodul "Team Externes Timeout von trainconsoler Kapitel hinzugefügt namen" (Art.Nr.: 3400.740) haben.

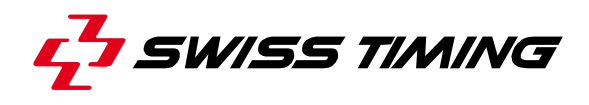

#### <span id="page-17-0"></span>**3.4.2 Senden der Spielernamen**

<span id="page-17-1"></span>Wenn das "Send Player"-Kästchen ( $\boxtimes$ ) angekreuzt ist, werden die Namen der Spieler beim Setzen des Spiels gesendet (Die Meldung "Wait for data transmission" wird auf dem Bildschirm für ein paar Sekunden angezeigt). Markieren Sie dieses Kästchen nur dann, wenn Sie die optionalen Anzeigemodule "Spielernamen" haben (nicht verfügbar in Calypso Wasserball-Version).

#### **3.4.3 Sofortiges Senden der Namen**

Taste **der drücken um sofort die Spielernamen an die Tafel zu senden. Während der Übertragung wird der** 

Text "Sending…" auf dem unteren Rand des Bildschirms angezeigt. Drücken Sie die Taste Esc um die Übertragung zu stoppen (nicht verfügbar in Calypso Wasserball-Version).

#### <span id="page-17-2"></span>**3.4.4 Einführung zu Spielernamen und Spielernummern**

Mit den Tasten "Modify Visitors" und "Modify Home" können Sie den Teamnamen sowie die Namen und Nummern der Spieler für die Gastmannschaft (Visitor) und der Heimmannschaft (Home) eingeben.

Bildschirmanzeige:

- Die Taste "Team" ermöglicht die Eingabe des Teamnamens\*.
- Die Tasten  $\bigodot$  und  $\bigodot$  ermöglichen das Auswählen einzeln zu ändernder Spieler (N = 1 bis 16).
- Wenn Sie zuerst die Taste "N Num Name" drücken, können Sie die Nummer des Spielers ändern.
- Nach der Bestätigung der Spielernummer, drücken Sie ein zweites Mal auf die "N Num Name"-Taste. Jetzt sind Sie in der Lage den Namen zu bearbeiten. Nach der Bestätigung Ihrer Eingabe geht es automatisch zum nächsten Spieler (N = 1 bis 16).

 $*$  : Die Tasten  $\boxed{\triangle}$  und  $\boxed{\heartsuit}$  ermöglichen das Bewegen des Cursors. Die Taste CLR ermöglicht das Löschen von Buchstaben/Zahlen vor dem Cursor. Die Tasten  $\boxed{0}$  bis  $\boxed{9}$  ermöglicht das Einfügen von Buchstaben und Zahlen in dem man nacheinander auf dieselbe Taste drückt (gleiche wie bei einem Telefon). Die Taste *Enter* ermöglicht die Bestätigung der Eingaben. Die Taste Esc ermöglicht das Löschen einer Eingabe.

# <span id="page-18-0"></span>**3.5 Update der Software**

Die *SATURN* Serie ermöglicht das Laden einer neuen Softwareversion für den Fall von Regeländerungen in den entsprechenden Sportarten. Befolgen Sie die Anweisungen die auf dem Bildschirm angezeigt werden:

#### *Ausführung an der Konsole:*

- Verbinden Sie die Konsole mit einem Seriell-Port RS232 an einem Computer (Sub-D 9 Kabel männlich-weiblich Pin zu Pin [Swiss Timing Art.Nr. 9051.1307]) oder mit USB - RS232 Konverter.
- Konsole anschalten.
- Entsprechendes Menü auswählen (Stensole set). Siehe Kapitel [3.](#page-8-0)
- Drücken der Funktionstaste . Der Bildschirm zeigt das SWISS TIMING-Logo und die aktuell installierte Softwareversion.
- Drücken der Funktionstaste bei und folgen der Anweisungen:

#### **Firmware upload**

**Actual version : x.xx 1)Connect serial cable 2)Press Program Flash on PC 3)When completed, turn power OFF and ON**

#### *Ausführung mit Computer:*

- Laden des "FlashSimple"-Programms (verfügbar auf unserer Webseite) und starten dieses.
- Drücken Sie "*Flash*" –Menü, dann "*Setting*" und stellen folgende Werte ein ( nur bei der ersten Anwendung)
	- o *H8S/2134F* für Gerätename
	- o *Direct Connection* für den Schnittstellennamen
	- o Port com: X (entsprechend der seriellen Schnittstelle Ihres Computers)
	- o Baud rate 9600
	- o USER mode

Drücken Sie OK, um die Parameter zu bestätigen.

- Drücken der "*Browse*"-Taste für Download der Software (Ex. 2054.xxx.fpr or.mot).
- Drücken der "*FLASH program*"-Taste und warten auf das Laden der Software bis zum Ende; **die Mitteilung "The device was successfully programmed" muss erscheinen**. Dieser Vorgang dauert ungefähr 4 Minuten.
- Wenn der Ladevorgang abgeschlossen ist, schalten Sie die Konsole aus und dann wieder ein, und überprüfen Sie die Update-Version (Ex. Ver 1,03).).
- Drücken der Auswahltaste.
- Drücken der "All def. & Save"-Taste und Bestätigung durch drücken auf "Yes" um die Konsole auf Werkseinstellung zu setzen und neu zu initialisieren.

Der letzte Vorgang löscht alle spezifischen Parameter in der Konsole. Jedoch ist es wichtig damit sich die neue Software richtig und korrekt installiert.

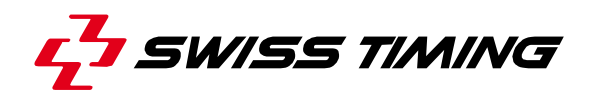

# <span id="page-19-0"></span>**4 [TIME] TAGESZEIT**

In diesem Menü können Sie das Datum und die Tageszeit einstellen. Nur die Tageszeit kann zu einer *SATURN* Anzeigetafel übertragen werden. Wählen Sie die benötigten Funktionstasten:

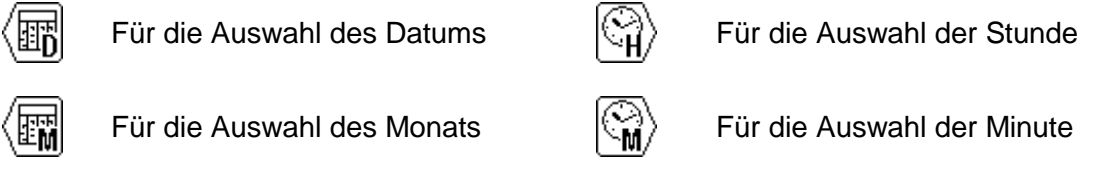

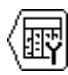

Für die Auswahl des Jahres

Um den Wert zu ändern, verwenden Sie die alphanumerische Tastatur oder die Tasten  $\triangle$  (plus 1) und  $\Im$  (minus 1), dann drücken der Taste  $F^{\text{tree}}$  um die Eingabe zu bestätigen. Zurück zum ursprünglichen Wert durch Drücken der Taste <sup>[50]</sup> anstelle der Taste **Entel. Wiederholen Sie diesen Vorgang bis alle Werte Ihren** Anforderungen entsprechen.

> Die Synchronisation der Uhr muss bei "0" durch manuelles drücken der Taste **Enter** im Auswahlmenü erfolgen.

Die Anzeige der Tageszeit erfolgt dann automatisch im Hauptmenü der Konsole.

Die interne Kleinbatterie speichert Uhrzeit und Datum bis zu 30 Tage lang nach letztem Ausschalten.

Die Einstellungen der Konsole und der spezifischen Einstellungen bleiben unbegrenzt gespeichert.

# <span id="page-20-0"></span>**5 [SELECT] SPIELPARAMETER**

Die Auswahl und Backup von den verschiedenen Spielparametern (Dauer des Spieles, Horn, Spielrichtung der Shot-Clocks) werden mit diesem Menü gesteuert.

Wählen Sie die gewünschte Sportart mit diesen Tasten  $\Diamond$  und  $\Diamond$ . Der Bildlauf ist größer als die Größe der Anzeige. Wenn Sie also von der Position Wasserball aus die Taste  $\overline{\mathbb{Q}}$  drücken, werden auch andere Sportarten angezeigt.

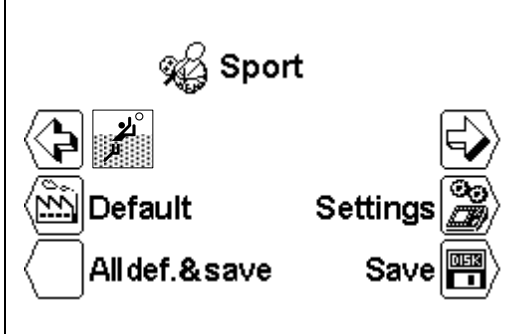

С.,

# <span id="page-20-1"></span>**5.1 [Settings] Wählen der Einstellungen für eine Sportart**

Wenn Sie den gewünschten Sportart ausgewählt haben, drücken auf Taste [Settings] um die Parameter zu wechseln. Nutzen der Tasten  $\bigcirc$  und  $\bigcirc$  um alle Parameter zu sehen.

- Je nach ausgewählter Sportart können einige Parameter nicht programmiert werden.
- Jede Sportart speichert ihre spezifischen Parameter.

### **[Number period] Spielabschnitte**

Anzahl der Spielabschnitte. Die tatsächliche Anzahl der Spielabschnitte ist auf der rechten Seite durch die Anzahl der folgenden Verlängerungen [EP für Extra Period] angezeigt.

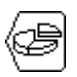

### **[Setting period & pause**] **Einstellung Spielabschnitte und Pause**

Ablauf und Modifizierung der Spielzeiten mehrerer Spielabschnitte, die Anzahl der Spielabschnitte und zusätzliche Dauer .

#### $\bigcup$  [Period]

Tasten  $\textcircled{S}$  (plus 1) und  $\textcircled{S}$  (minus 1) um die Werte mehrerer Spielabschnitte einzusehen.

- [Min. xx] Werte der Spielabschnitte in Minuten angezeigt.
- $\bigcup$  [Sec. xx] Werte der Spielabschnitte in Sekunden angezeigt.
- [Extra Period x] Auswahl der Anzahl der zusätzlichen Spielabschnitte.

[Pause] Auswahl der Pausenzeiten nach dem gleichen Verfahren wie die Dauer der Spielabschnitte.

- $\bigcup$  [Select pause x] Auswahl der Auszeiten (Time outs)
- [Min. xx] Einstellung in Minuten der Pausendauer
- $\bigcirc$  [Sec. xx] Einstellung in Sekunden der Pausendauer

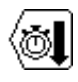

### **[Count down**]

Andert die Zählweise von Aufsteigend [Count up] zu Absteigend [Count down].

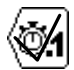

#### **[Display 1/10**]

Das Zehntel einer Sekunde wird in der letzten Minute im absteigenden Modus angezeigt.

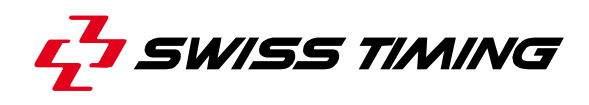

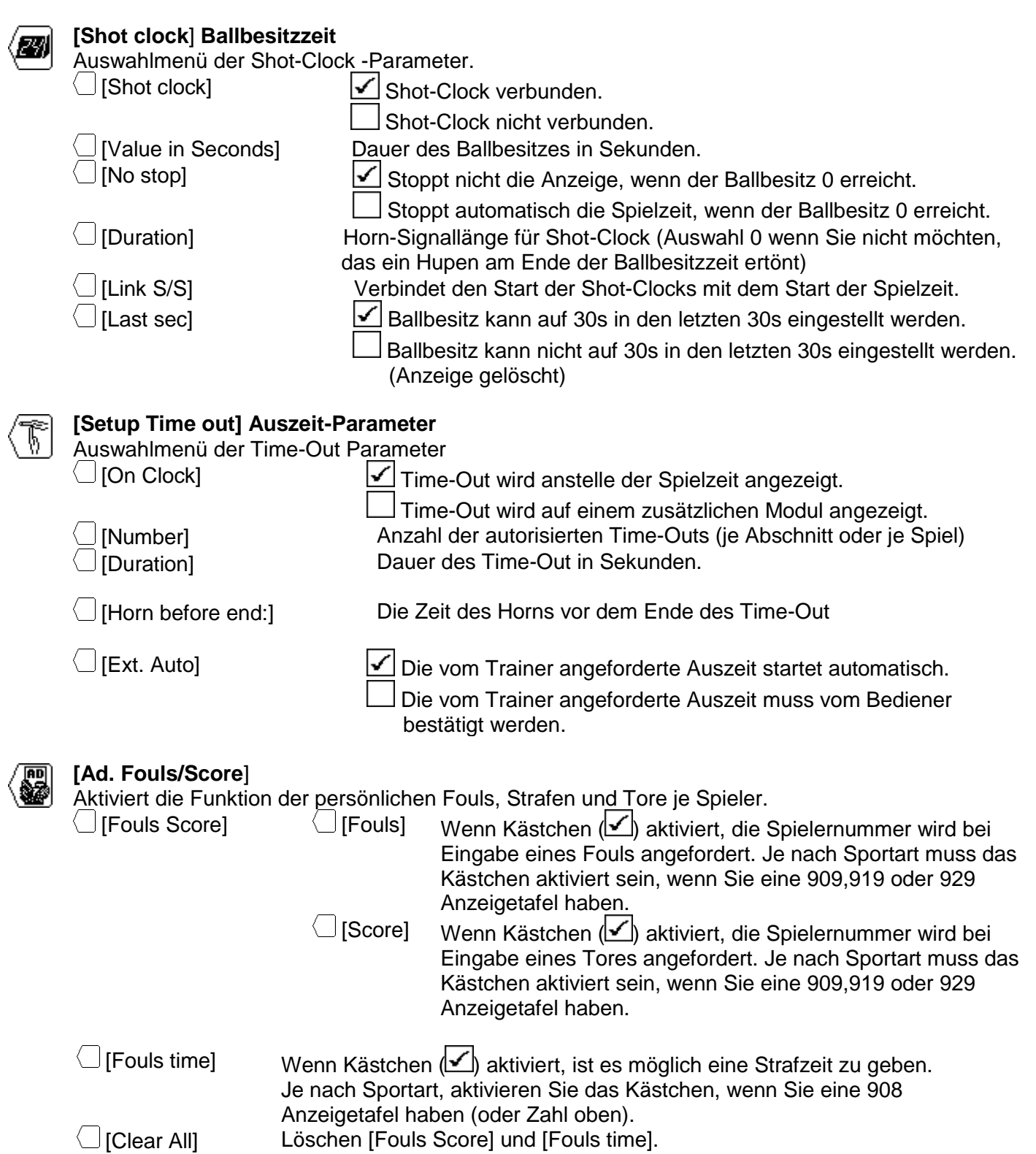

#### **[Setting Horn**] **Einstellung Horn**

Auswahl und Dauer des Horns am Ende eines Spielabschnitts, Pause und Auszeit (Time-Outs).

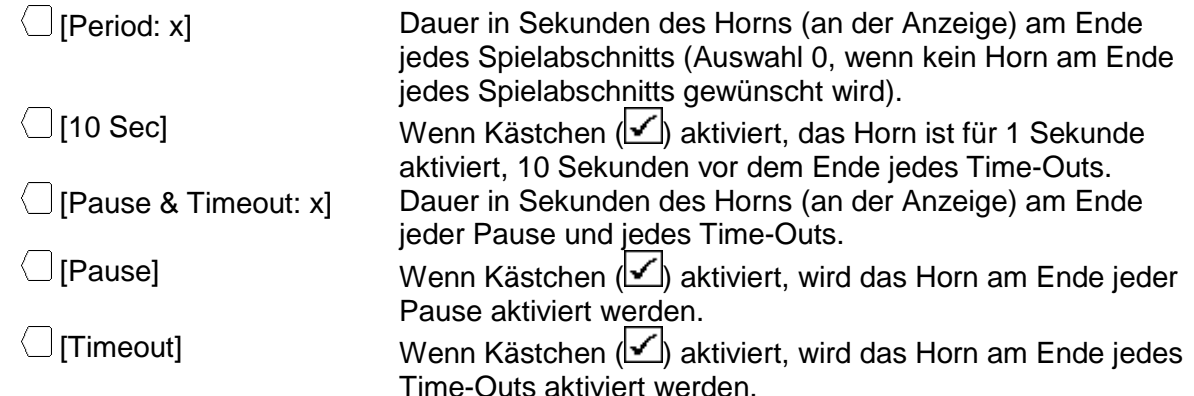

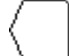

#### **[Scoreboard type**] **Einstellung Anzeigetafel**

Auswahl der Anzahl der Linien, die Orientierung und die Art der Anzeigetafel. [Lines: x] Anzahl der Linien an der Anzeigetafel. [Vertical] Wenn Kästchen ( ) aktiviert, für Anzeigetafel die in vertikaler Ausrichtung montiert sind. Wenn Kästchen ( ) nicht aktiviert, für Anzeigetafel die in horizontaler Ausrichtung montiert sind. □ [Calypso SW] Wenn Kästchen (■) aktiviert, Calypso SW–Anzeigetafel (SCB Schwimmen numerisch) ist ausgewählt. Wenn Kästchen (  $\Box$ ) nicht aktiviert, ein anderer Typ Anzeigetafel ist ausgewählt.

# <span id="page-22-0"></span>**5.2 [Save] Speichern der Einstellungen für eine Sportart**

Die letzten Änderungen der Parameter in den verschiedenen Sportarten werden in der Konsole gespeichert. Eine Bestätigungsmeldung wird vor der Backup-Sicherung angezeigt.

# <span id="page-22-1"></span>**5.3 [Standard] Ändern der Standard-Einstellungen für eine Sportart**

Lädt die Standardeinstellungen für die ausgewählte Sportart herunter. Diese Operation speichert diese Werte nicht im Speicher. Wenn Sie diese Parameter für die nächsten Wettbewerbe verwenden möchten, müssen Sie die Werte wie im obigen Kapitel beschrieben speichern.

### <span id="page-22-2"></span>**5.4 [All Def & Save] Zurücksetzen der Standard-Einstellungen für eine Sportart**

Lädt alle Parameter jeder Sportart herunter und speichert sie im Speicher. Diese Funktion lädt die Standardeinstellungen von Swiss Timing herunter (siehe Kapitel Standardeinstellungen). **Diese Funktion muss nach einem Firmware-Upload durchgeführt werden.**

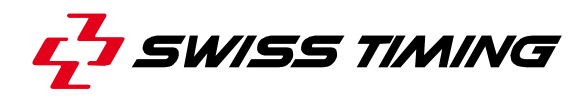

<span id="page-23-0"></span>**6 [PLAY] SPIEL**

In diesem Menü starten Sie einen Wettkampf. Zuerst wählen Sie eine Sportart im Menü ist [Select]. Bewegen Sie die Tasten <sup>(Sart</sup>und  $\overline{D}$  zur entsprechenden Sportart und drücken **Enter**. Die Saturn-Software ist nun im Hauptmenü aktiviert und das Bild der ausgewählten Sportart ist in der Mitte des Bildschirms Drücken der Taste [Play] zum Start des Wettkampfes. Die Software fragt zuerst, ob Sie das vorherige Spiel fortsetzen oder ein neues starten wollen:

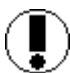

**Download previous game ?**

Antwort **No.** zum Start eines neuen Spiels um zum vorherigen Spiel zurückzukehren

Steht der Schalter Start-Stop auf START:

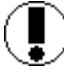

**Move switch in off position !**

Um fortzufahren Stellen Sie den Schalter Start-Stop auf STOP.

Stellen Sie den Schalter auf STOP, um weiterzumachen. Durch Auswahl Waterpolo und abhängig von den gewählten Einstellungen, zeigt die Konsole die Werte des ersten Spielabschnitts an.

Siehe Kapitel: [6.1](#page-23-1) Sport [mit Spielzeit](#page-23-1)

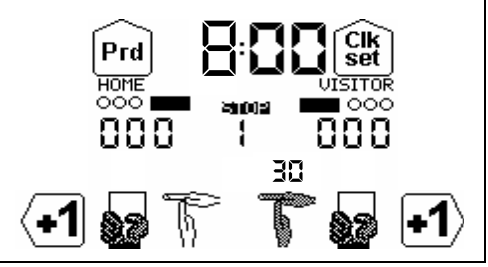

#### <span id="page-23-1"></span>**6.1 Sport mit Spielzeit**

Der Bildschirm ist unterteilt in 3 Zonen:

A. Die allgemeine Anzeige mit den Einstellungen der Spielzeit:

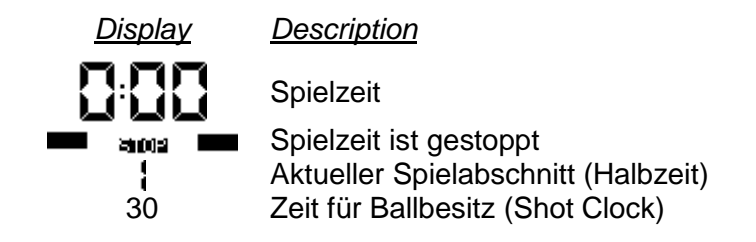

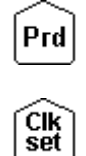

Ändern des Spielabschnitts

Ändern der Spielzeit während eines Spiels

- B. Anzeige der Heimmannschaft (HOME oder anderer Name gemäß den Einstellungen).
- C. Anzeige der Gegnermannschaft (VISITOR oder anderer Name gemäß den Einstellungen).

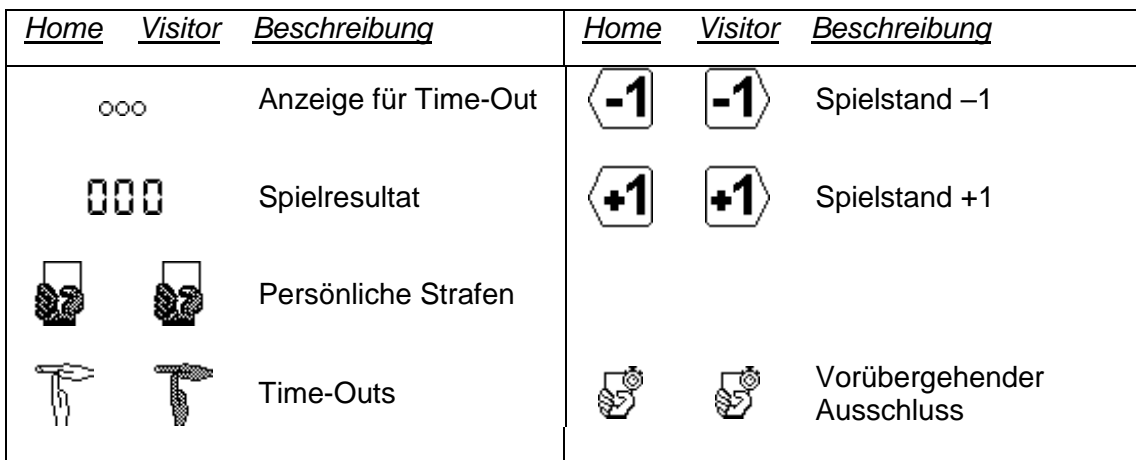

Je nach Sportart und Konfiguration werden nur einige Tasten angezeigt.

#### **6.1.1 Start des Spielabschnitts**

Stellen Sie den START / STOP-Schalter auf START, um den Spielabschnitt zu starten. Die aktuelle Zeit beginnt abhängig von den Spieleinstellungen vorwärts oder rückwärts zu zählen.

• In Stellung START, zeigt der Bildschirm so

Stellen des Schalters auf STOP, um das Spiel zu unterbrechen.

• In der Stellung STOP, der Bildschirm zeigt **in der Stellung STOP**, der Bildschirm zeigt

#### **6.1.2 Ändern des Spielstandes**

Mit Hilfe der Funktionstasten können Sie den Spielstand ändern:

- Drücken der Tasten  $\left($ -1  $\left($ -2  $\right)$  um den Spielstand zu erhöhen. Die Tasten  $\left($ -2 und  $\left($ -3 erscheinen nicht nur, wenn die Funktion  $\mathbb{S}$  aktiv ist.
- Drücken der Taste  $\frac{\sin\theta}{\sin\theta}$  dann  $\frac{1}{2}$  (wenn mit Taste  $\frac{1}{2}$  und  $\frac{\sin\theta}{\sin\theta}$  zuviel Spielstand eingegeben wurde), um den Spielstand zu reduzieren.

Wenn (with an additional activiert ist in  $\left(\frac{1}{2}\right)$  [Settings] wählen Sie die Einstellungen für eine Sportart, dann wird die Anzahl der Spieler mit angefordert. Die Spieler auf dem Feld werden dann einem schwarzen T-Shirt angegeben und die anderen Spieler werden durch ein weißes angezeigt. Wird ein Tor einem falschen Spieler zugewiesen, dann mit der Taste <sup>cure</sup> korrigieren.

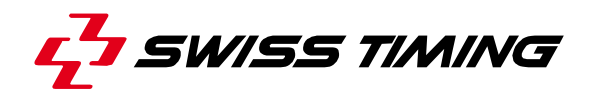

#### **6.1.3 Ankündigung eines Fehlers**

Sobald ein Spieler eine Strafe erhält ist es möglich, alle Teamstrafen sowie die Höhe der persönlichen Strafen (je nach Einstellungen in der Auswahl) einzufügen.).

- Drücken der Taste (Home oder Visitor), um die Teamstrafen zu erhöhen.
- Drücken der Taste **Shirt dann die Taste &**, um eine Strafe abzuziehen (z.B. Falscheingabe).

Abhängig von der Auswahl der Einstellungen wird die Nummer des Spielers abgefragt:

- Drücken Sie auf die Nummer des entsprechenden Spielers, um die Strafe diesem Spieler zuzuweisen.
- **•** Drücken der Taste  $\overline{a}$  um sie der gesamten Mannschaft zu geben, ohne sie einem bestimmten Spieler zuzuweisen (z. B. wenn der Trainer die Strafe begeht).
- Drücken der Taste <sup>[sc]</sup> um die Zuweisung der Strafe abzubrechen.

**Hinweis**: wenn ein Spieler die zulässige Höhe der Strafen erreicht, wird er automatisch aus der Liste der Spieler auf dem Feld entfernt.

#### **6.1.4 Ankündigung einer Strafe**

In bestimmten Sportarten ist es möglich und vorgesehen, wenn ein Spieler ein Foul begeht, ihn für eine bestimmte Zeit auszuschließen.

- Drücken der Taste V (Home oder Visitor) um einem Spieler vorübergehende Strafzeit zu geben.
- Drücken der Taste «F1» um die Dauer der Strafzeit auszuwählen.
	- o Kann die Strafzeit keinem bestimmten Spieler zugewiesen werden (gemäß den Einstellungen), oder die Strafzeit soll sofort angezeigt werden, auch wenn die Spielernummer noch unbekannt ist, dann drücken der Taste Enter **or**,
	- o Drücken Sie die Taste «Player», um die Nummer des Spielers auszuwählen, für den der Ausschluss gilt

**or,**

Drücken der Taste <sup>[sc]</sup> um die Zuweisung der Strafe abzubrechen.

**Hinweis**: Der Spieler wird automatisch aus der Liste der Spieler auf dem Feld entfernt.

• Drücken der Taste  $\frac{Suff}{I}$ dann die Taste  $\frac{Sdf}{I}$  (Home oder Visitor) um einen Ausschluss aufzuheben. In der nächsten Bildschirmanzeige, drücken der Taste(n) um die Strafzeit zu löschen, dann bestätigen mit **Enter** oder Löschen der Eingabe mit der Taste <sup>[50]</sup>. In dieser Bildschirmanzeige ist es auch möglich, die Anzahl der Strafen eines Spielers, der eine Strafe bekommen hat, zu modifizieren: drücken der Taste  $\overline{\mathfrak{m}}$  ("nT" erscheint auf einem schwarzen Hintergrund) drücken Sie dann die entsprechende Taste der Strafe bei der die Spielernummer geändert werden muss ("T1" to "T5"), schließlich auf die Taste der Spielernummer drücken, dem dann die Strafe zugewiesen wird.

#### **6.1.5 Ankündigung einer Auszeit (Time-Out)**

In den Auszeit-Einstellungen **1 Time outl** in **Europe Sportant** (Settings) wählen der Einstellung für die Sportart, dann wählen der Parameter.

- Um eine Time-Out während des Spieles anzuzeigen, muss der START/STOP Schalter auf STOP gestellt werden, dann die Taste  $\widehat{\mathbb{T}}$  (Home) oder  $\widehat{\mathbb{T}}$  (Visitor) drücken um das Time-Out zuzuweisen. Bei getrennten Zonen der Auszeiten (Time-Outs) auf der Anzeigetafel, wird die Spielzeit separat erscheinen
- Zum Löschen eines falsch zugewiesenen Time-Outs, drücken der Taste **Start** dann die Taste  $\mathbb F$  (Home) oder  $\mathbb F$  (Visitor) und die falsche Eingabe wird zurück genommen.
- Um ein technisches Time-Out während eines Spiels anzuzeigen, drücken der Taste  $\boxed{\widetilde{N1}}$ . Nun wird die Dauer des technischen Time-Outs an der Stelle der Spielzeit angezeigt.

Wenn das externe Time-Out in der Einstellung der Konsole entsprechend ausgewählt ist, kann der Trainer durch Drücken der externen Taste ein Time-Out anfordern (siehe Kapitel 3.2.7).

Wenn die Zeit bis zum Ende nicht abgelaufen ist und die Teams das Spiel neu starten, wird die Zeit gelöscht, sobald der Schalter START / STOP wieder auf START steht und die Spielzeit fortgesetzt wird.

Zu Beginn des dritten Zeitraums fordert eine Meldung auf der Konsole an die externen Time-out Team Schaltflächen umzukehren:

- Wenn die Teams ihre Position auf dem Spielfeld tauschen, drücken Sie **Yes.**
- Wenn die Teams ihre Position auf dem Spielfeld behalten, drücken Sie **No.**

#### **6.1.6 Bedienung der Shot Clock**

Mit Hilfe eines externen Schalters für START / STOP & RESET, können Sie damit die Ballbesitzanzeigen (Shot Clock) steuern.

- Anschluss des externen Schalters an der Rückseite der Konsole.
- Mit einem Klick auf die RESET-Taste können Sie die Ballbesitzzeit auf 30s initialisieren. Ein Doppelklick auf die RESET-Taste ermöglicht die Initialisierung der Ballbesitzzeit auf 20s. Solange die RESET-Taste gedrückt bleibt, sind die Shot-Clock gelöscht.
- Die Funktion des START / STOP-Schalters ändert sich entsprechend den Einstellungen in  $\mathbb{Z}$  [Consol set].

#### **6.1.7 Änderung der Spieler auf dem Feld**

- Drücken der Taste  $\frac{\text{Suff}}{\text{d}}$ dann  $\textcircled{2}$  um die Aufstellung der Heimmannschaft zu ändern.
- **•** Drücken der Taste  $\frac{\text{Simf}}{\text{Sum}}$  dann  $\boxed{\odot}$  um die Aufstellung der Gegnermannschaft zu ändern.

Die aktiven Spieler auf dem Feld werden mit schwarzen T-Shits angezeigt, die inaktiven Spieler mit weißen T-Shirts. Drücken Sie die entsprechenden Tasten, um die Spieler auf dem Feld zu ändern. In der Mitte des Bildschirms, werden die Zahlen und Anzahl der Spieler auf dem Feld angegeben. Von diesem Bildschirms ist es möglich, zu:

- Gehen zur Aufstellung der Heimmannschaft, indem Sie die Taste drücken  $\triangle$ .
- Gehen zur Aufstellung der Gegnermannschaft, indem Sie die Taste drücken  $\heartsuit$ .

Bestätigen Sie die Änderungen durch Drücken der Taste Enter oder Esc.

**Hinweis**: wenn ein Spieler die zulässige Anzahl von Fouls erreicht, wird er automatisch aus der Liste der Spieler auf dem Feld entfernt.

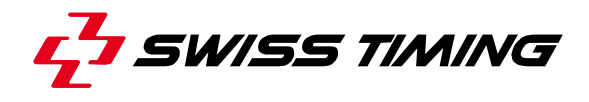

#### **6.1.8 Änderung des Spielabschnitts**

Der ablaufende Spielabschnitt wird nicht automatisch am Ende des jeweiligen Spielabschnitts erhöht, um die Möglichkeit zu haben, mögliche Änderungen am Torestand oder anderen Einstellungen vor Beginn des nächsten Spielabschnitts zu haben. Um in den nächsten Spielabschnitt zu kommen oder einen anderen Wert zu ändern:

- Drücken der Taste **Prei** um den Spielabschnitt um 1 zu erhöhen..
- Drücken der Taste **Shiff** dann **Pral** um den Spielabschnitt um 1 zu verringern..

#### Siehe Kapitel **Error! Reference source not found. Error! Reference source not found.**

#### **6.1.9 Änderung der Spielzeit während eines Spiels**

Wenn die Spielzeit gestoppt ist, wird die Taste **and aktiv. Jetzt können Sie den aktuellen Spielabschnitt** und eine neue Spielzeit bearbeiten. Diese Funktion erlaubt jedoch nicht, gewählte Einstellungen des Spielabschnitts zu ändern. Je nach Sportart sind einige Funktionen nicht verfügbar:

- Drücken der Taste  $\frac{CR}{set}$ , das Korrekturmenü erscheint für die Spielzeit.
- Wählen der Taste (IMinutes), zum Ändern der Minuten:
	- $\circ$  Eingabe der neuen Werte und Bestätigen mit  $\text{Enter}$ .
	- $\circ$  Bei drücken der Taste  $\text{F}^{\text{sg}}$  wird die Eingabe nicht gespeichert.
- Wählen der Taste (Seconds), zum Ändern der Sekunden:
	- $\circ$  Eingabe der neuen Werte und Bestätigen mit  $\text{m}$ terterd.
	- $\circ$  Bei drücken der Taste  $\text{ES}$ , wird die Eingabe nicht gespeichert.
- Wählen der Taste [1/10] zum Ändern der Zehntel-Sekunden:
	- $\circ$  Eingabe der neuen Werte und Bestätigen mit  $\text{Enter}$ .
	- $\circ$  Bei drücken der Taste  $\text{F}^{\text{sg}}$  wird die Eingabe nicht gespeichert.
- Wählen der Taste  $\bigcup$  [Sec. 30] zum Ändern der Ballbesitzzeit::
	- $\circ$  Eingabe der neuen Werte und Bestätigen mit  $E_{\text{inter}}$ .
	- $\circ$  Bei drücken der Taste  $^{{\sf{ESC}}}$  wird die Eingabe nicht gespeichert.
- Drücken der Taste  $\Box$  [HOME] zum Ändern der Strafzeiten der Heimmannschaft.
- Drücken der Taste U [VISITORS] zum Ändern der Strafzeiten der Gegnermannschaft..
- Drücken der Taste ( Fause) um zu jeder Zeit des Spiels eine Pause zu akivieren (siehe Kapitel [6.1.11](#page-28-0) [Pause](#page-28-0) für mehr Details).

Zurück zum Menü [Play] Spiel:

- Drücken der Taste Enter, zum Speichern aller Änderungen.
- Drücken der Taste <sup>[sc]</sup>, ohne zu speichern.

Wenn die Spielzeit modifiziert worden ist, wird die Frage angezeigt:

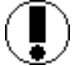

#### **Apply the difference to all the timers ?**

fragt, ob alle Eingaben entsprechend geändert werden sollen.

Durch Drücken von YES werden alle geänderten Eingaben und Spielzeiten geändert.

Durch Drücken von NO wird die Spielzeit geändert.

#### **6.1.10 Ende eines Spielabschnitts**

Wenn der Spielabschnitt abgeschlossen ist, erscheint die folgende Anzeige:

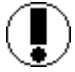

#### **Move switch in off position !**

Stellen Sie den Schalter auf STOP.

Passen Sie gegebenenfalls die Punktzahl oder andere Ereignisse an, die aufgetreten sein könnten.

Drücken der Taste <sup>[Prd]</sup> um zum nächsten Spielabschnitt zu gelangen.

Müssen einige Zähler zurück auf Null gesetzt werden, wählen Sie:

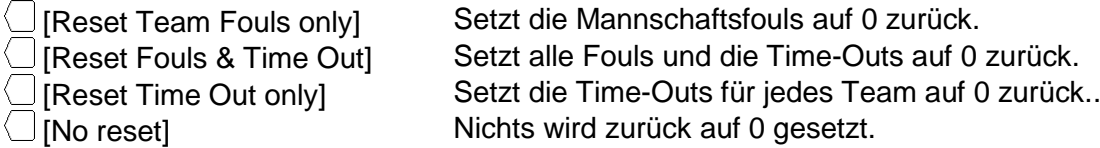

Sie können die folgenden Daten ändern:

**NP = No Pause**, durch Drücken dieser Taste, wird keine Pausenzeit auf der Anzeigetafel angezeigt, es wird gleich der nächste Spielabschnitt automatisch angezeigt.

**P1, P2, P3**, durch Drücken einer dieser Tasten wird die vorprogrammierte Pausenzeit auf der Anzeige angezeigt. Wenn die Pausenzeit abgelaufen ist, geht es automatisch in die nächste Spielzeit. Durch Drücken der ESC-Taste wird die Pausenzeit gestoppt und die Änderung an der nächsten Spielzeit wird automatisch durchgeführt.

#### <span id="page-28-0"></span>**6.1.11 Pause**

Wenn das Spiel gestoppt ist, ist es jederzeit möglich, für eine bestimmte Zeit einen Count-Down (oder Pausenzeit, oder Time-Out) einzufügen. Dies ist zum Beispiel von Vorteil, um vor Beginn eines Spieles eine Einspielzeit anzuzeigen.

- Drücken der Taste  $\frac{CIR}{set}$  dann  $\bigcirc$  [Pause].
- Wählen von Dauer der Pause mit  $\Box$  [Minutes] und  $\Box$  [Seconds].
- Bestätigen Sie die Dauer der Pause durch Drücken der Taste<sup> Enter</sup>. Die Dauer der Pause ist nun auf dem Bildschirm und auf der Anzeigetafel angezeigt
- Am Ende der Pause wird auf dem Bildschirm und Anzeigetafel das Spiel wieder angezeigt.
- Drücken der Taste <sup>[sc]</sup> um eine laufende Pause abzubrechen.

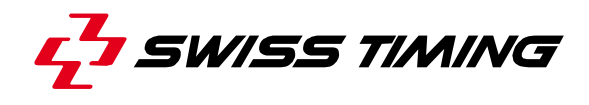

#### **6.1.12 Ende des Spiels**

Ist der letzte Spielabschnitt beendet, drücken Sie Frand; nun wird abgefragt, ob Sie einen weiteren Spielabschnitt benötigen:

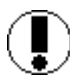

# **Extra period ? (Verlängerung)**

Antwort Mo um das Spiel zu beenden. Die Konsole zeigt GAME OVER und es wird nicht möglich sein, das Spiel wieder starten.

um die erste Verlängerung einzugeben.

Wenn die Konsole GAME OVER oder einen anderen Zeitpunkt zeigt, drücken Sie Taste Esc zum Beenden des Spieles:

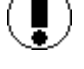

**Would you exit the game ?**

Antwort  $\frac{NQ}{N}$  um im Spiel zu bleiben um das Spiel zu verlassen

**UM EIN NEUES SPIEL ZU STARTEN, IST ES WICHTIG, DAS AKTUELLE SPIEL ZUERST ZU VERLASSEN.**

# **7 ANWENDUNG BEI NUMERISCHEN ANZEIGETAFELN**

### <span id="page-30-0"></span>**7.1 CALYPSO HORIZONTAL**

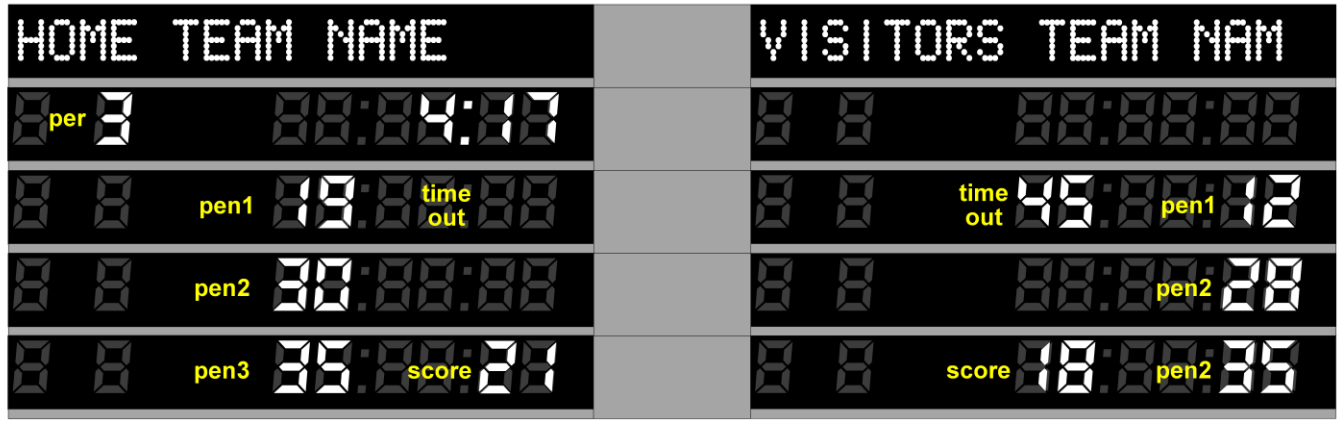

## <span id="page-30-1"></span>**7.2 CALYPSO VERTICAL**

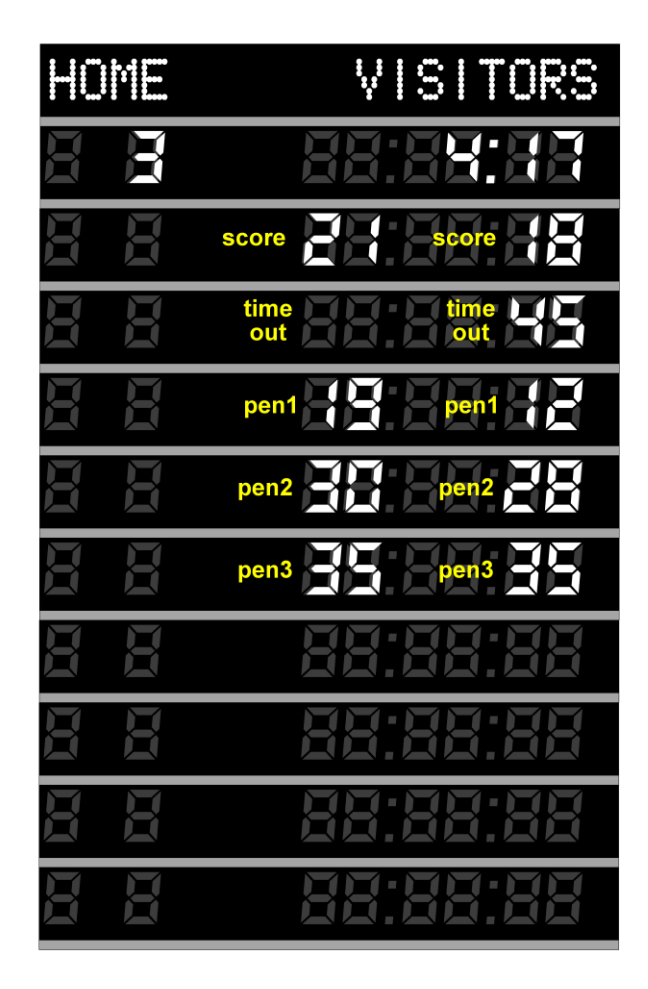

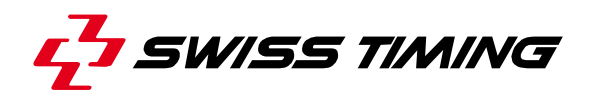

#### <span id="page-31-0"></span>**7.3 PICCOLO**

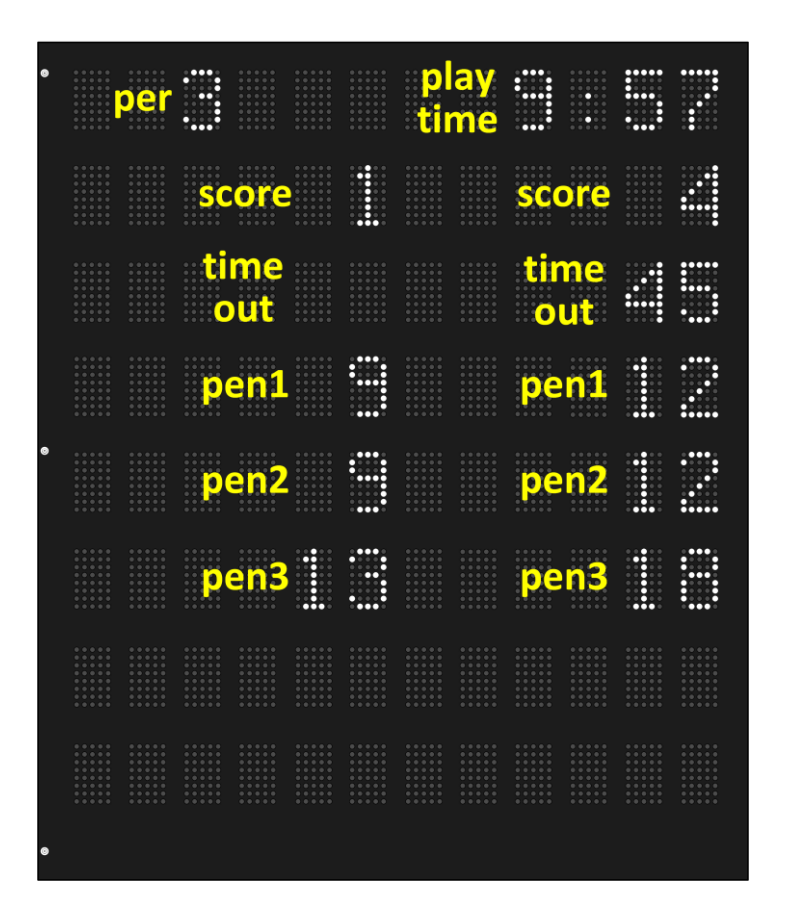

# **8 EIGENSCHAFTEN**

#### **8.1 Abmessungen und Gewicht**

Abmessung der Konsole WP : Hx90/Wx285/Dx205 Gewicht: 1.2 kg

#### **8.2 Wartung**

### -

### **8.3 Lagerung**

Die Konsole Saturn muss an einem sauberen und trockenen Ort aufbewahrt werden. Die Temperatur bei Lagerung -10°C to +60°C während die Arbeitstemperatur ist 0°C to +45°C.

# **9 STANDARDWERTE**

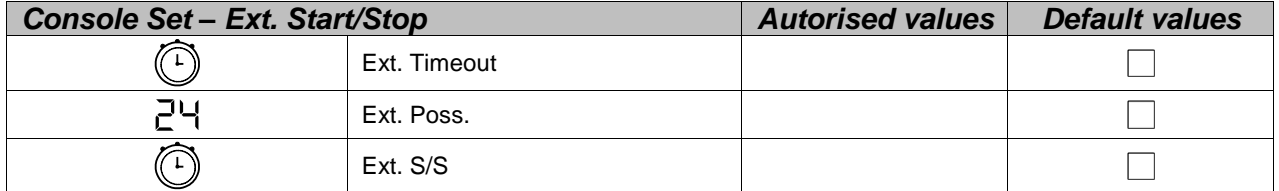

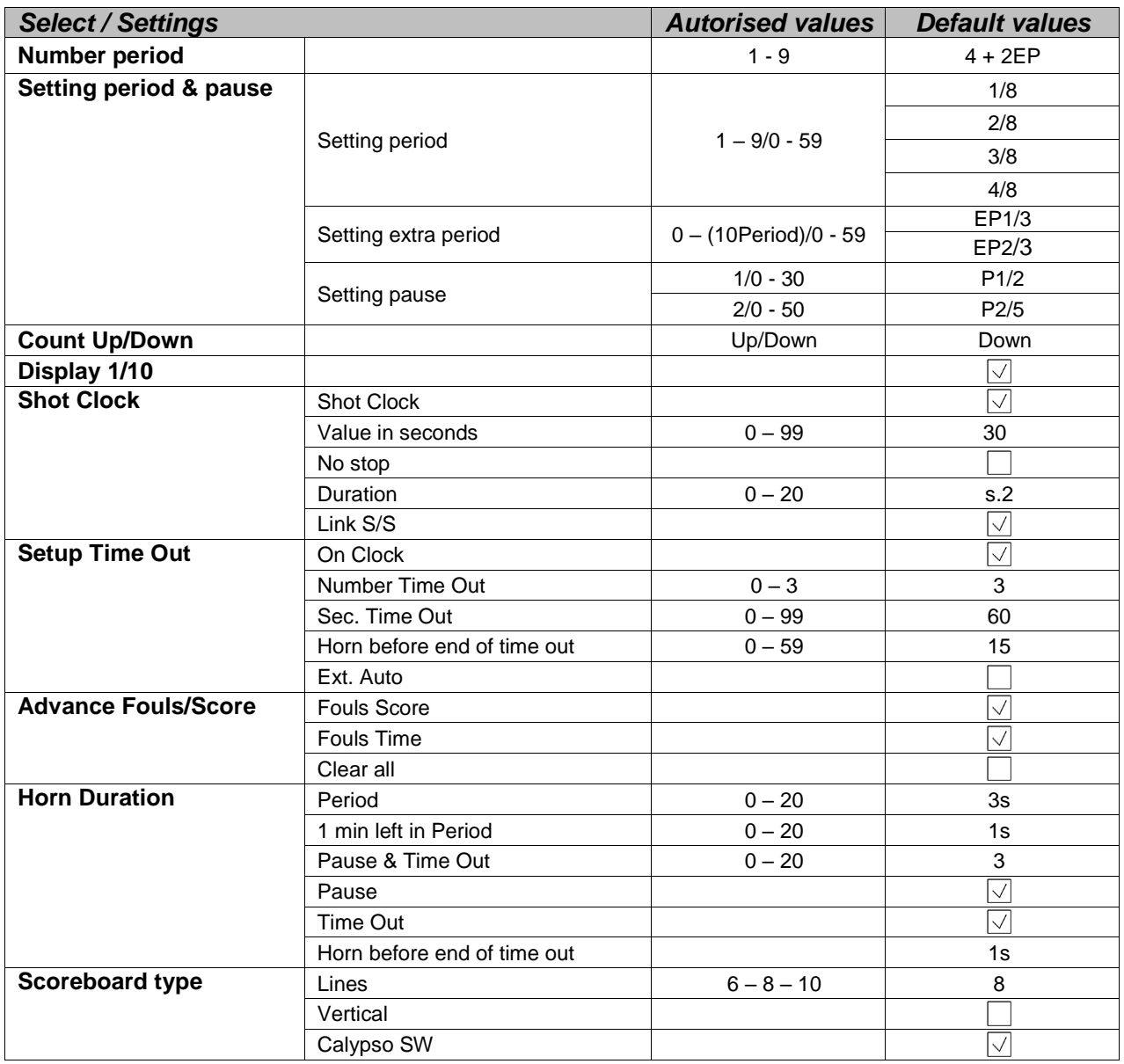

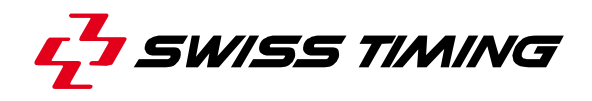

# **10 ELEKTRISCHE EIGENSCHAFTEN**

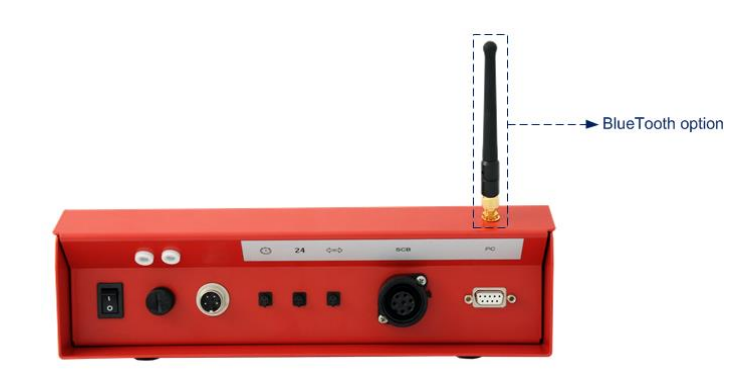

#### **ATTENTION :**

- Wenn die Konsole mit der Option "internes Bluetooth" ausgestattet ist, ist  $TX_1$  (Pin 1 und 2 des Anschlusse Anzeigetafel [SCB]) NICHT VERFÜGBAR.
- Es wird daher empfohlen, den Anschluss Anzeigetafel [SCB] immer an Pin 3 und 4 zu nutzen.

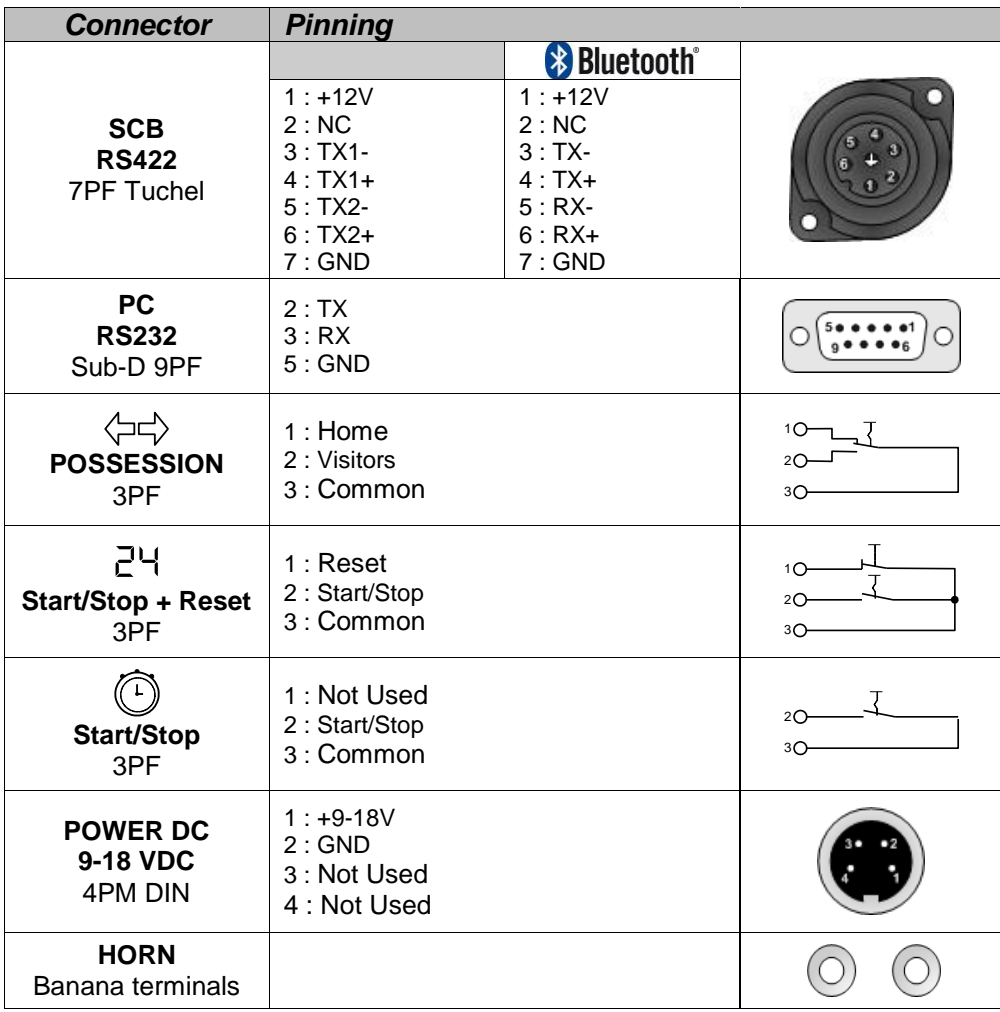

# <span id="page-34-0"></span>**11 ANHANG**

### <span id="page-34-1"></span>**11.1 Versionsverlauf**

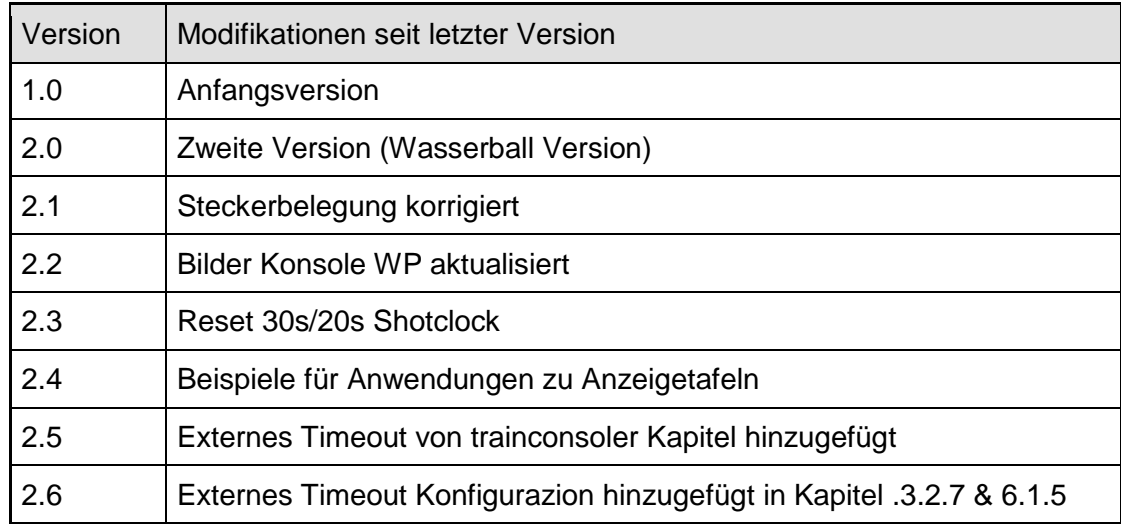

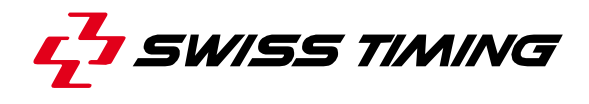

# **HINWEISE**

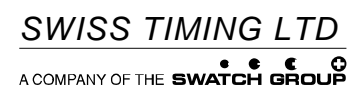

P.O. Box 138, rue de l'Envers 1 Phone +41 32 488 36 11 2606 Corgémont, Switzerland www.swisstiming.com info@swisstiming.com